Қазақстан Республикасы Оқу-ағарту министрлігі Ы. Алтынсарин атындағы Ұлттық білім академиясы

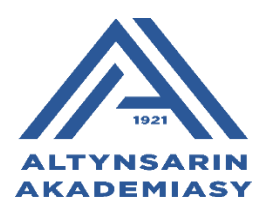

# **ЦИФРЛЫҚ АУЫЛ МЕКТЕБІНДЕ БІЛІМ БЕРУ ПРОЦЕСІН ҰЙЫМДАСТЫРУ БОЙЫНША ӘДІСТЕМЕЛІК ҰСЫНЫМДАР**

**Астана, 2023**

Ы. Алтынсарин атындағы Ұлттық білім академиясы Ғылыми-әдістемелік кеңесінің 2023 жылғы 12 мамыр № 3 хаттамасының шешімімен баспаға ұсынылды.

«Цифрлық ауыл мектебінде білім беру процесін ұйымдастыру бойынша әдістемелік ұсынымдар» - Ы. Алтынсарин атындағы Ұлттық білім академиясы,  $2023. - 40$  б.

Әдістемелік ұсынымдама Қазақстан Республикасы Президенті Қ.К.Тоқаевтың 2022 жылғы 26 қарашадағы № 2 Жарлығымен бекітілген «Әділ Қазақстан – барлығы үшін және әрқайсысы үшін» сайлауалды бағдарламасын іске асыру жөніндегі іс-қимыл жоспарының 81-ші «Пәндерді оқытудың инновациялық тәсілдерін енгізу, қажетті оқу материалдарын цифрлық форматқа көшіру» тармағында сәйкес әзірленген Жол картасының «1.3. Мектеп әкімшілігі мен педагогтеріне білім алушыларды онлайн форматта және цифрлы оқу материалдары арқылы оқытуды ұйымдастыру және өткізу» тармағын басшылыққа алып әзірленді.

Әдістемелік ұсынымдарды Облыстық, аудандық білім басқармаларының әдіскерлері, тірек және шағын жинақты ауыл мектептердің педагогтері, білім беру ұйымдарының басшылары қызмет барысында басшылыққа алуға ұсынылады.

> © Ы. Алтынсарин атындағы Ұлттық білім академиясы, 2023

# **КІРІСПЕ**

Шағын жинақты ауыл мектебі – бұл ауылда тұратын халықтың ұлттық мәдениеті мен дәстүрінің негіздерін қолдайтын, өскелең ұрпақты оқыту мен тәрбиелеуге ерекше мән беретін, ана тілінің тазалығы мен нақтылығын сақтайтын білім беру ұйымы. Ауыл мектебі көбінесе ауыл өмірін бейнелейді, сонымен қатар ауыл тұрғындары айналысатын тіршіліктің ажырамас органикалық бөлігі болып, ауыл тұрғынына тән барлық құндылықтарды, қайшылықтарды, проблемаларды көрсетеді, өмірлік қиындықтарды жеңуге, қала мен ауыл арасындағы әлеуметтік теңдік қағидатын сақтауға көмектеседі.

Бүгінгі таңда ауыл тұрғындары агротехнологиялар мен ауылшаруашылық өнімдерін қайта өңдеу технологияларының жетіспеушілігіне, ауыл шаруашылығының барлық салаларында жоғары білікті мамандардың болмауына байланысты ауылшаруашылық қызметі өнімділігін жоғалтқандықтан жаһандық дағдарысқа ұшырауда. Ауылдың проблемаларын ауылда өскен және оның барлық проблемаларын түсінетін жас ұрпақ қана шеше алады. Осыған байланысты ауыл мектебі материалдық-техникалық жабдықтауда да, білім беру парадигмасын өзгертуде де жаһандық өзгерістерді талап етеді.

Қалалық және ауылдық мектептер арасындағы білім беру сапасының алшақтығы әрдайым байқалып отырды, әсіресе заманауи техникалық жабдықтарда, әлеуметтік мәселелерде, білім беру саласында қатты көрінді. Ауыл мектептерінің негізгі проблемасы нақты ғылымдар мен ағылшын тілі бойынша педагогикалық кадрлардың жетіспеушілігіне, оқу барысында әрдайым алғашқы қолдау көрсете бермейтін ата-аналарға, кітапханаларда ресурстардың жеткіліксіздігі мен кітап қорының аздығына, үйде және мектепте жылдам интернет пен цифрлық технологиялардың болмауына байланысты. Мұның барлығы ауылдық шағын жинақты мектепте сапалы білім алу мүмкіндігі мен оқытуға деген қызығушылықтың азаюына әкеліп соғады.

ЭЫДҰ жүргізетін халықаралық зерттеулер оқытудағы академиялық көрсеткіштердің репрезентативті базасын көруге мүмкіндік береді. Қазақстанның PISA-2019 соңғы халықаралық зерттеуінде аутсайдерлік позициялар (соңғы немесе соңғыларының қатарында) көрсетілді.

Көрсеткіштердің төмен деңгейінің негізгі себебі қазақстандық білім алушылардың IT-сауаттылығы көш артта қалуы, оқыту мен оқудағы тұрақсыздыққа байланысты оқу бағдарламаларының күрделілігі, ауылдық шағын жинақты мектептердің білім алушыларында жалпы оқу дағдыларының қалыптаспауы болды.

ЭЫДҰ (2014) сарапшыларының «*білім беру жүйесінің сапасы онда жұмыс істейтін педагогтердің сапасынан аспауы керек*» деген ойы білім алушылардың қызметін ғана емес, сонымен қатар оқу процесін ұйымдастыруды, оқыту мен оқудағы тәсілдерді, сондай-ақ оқытудың шарттары мен технологиялануын қайта қарау қажет екендігіне әкелді. Осыған байланысты білім берудегі жоғарыда аталған барлық мәселелердің өзекті шешімі цифрлы білім беру кеңістігін құру болуы мүмкін. Бұл мәселелерді шешу үшін, ең

алдымен, ауылдық шағын жинақты мектептерді жылдам интернетпен, компьютерлік сыныппен қамтамасыз ету, тірек және ауылдық шағын жинақты мектептердің педагогтерін, сондай-ақ білім алушыларды әртүрлі онлайн білім беру платформалары арқылы қашықтықтан немесе цифрлы оқытуға дайындау және электрондық оқулықтар ұсыну қажет.

Қазіргі уақытта цифрлы технологиялар құрал ретінде емес, білім алушылар үшін жаңа мүмкіндіктер ашатын өмір сүру ортасы ретінде қарастырылады. Бұл: кез келген уақытта және кез келген қашықтықта оқыту, білім алушылардың қажеттіліктеріне сәйкес білім беру маршруттарын жобалау мүмкіндігі.

Білім берудегі цифрлық технологиялар – көрнекілікті қамтамасыз ететін электрондық жүйелерді пайдалануға негізделген оқу процесін ұйымдастырудың инновациялық тәсілі. Цифрлық технологияларды қолданудың мақсаты оқу процесінің сапасын, тиімділігін арттыру, сондай-ақ білім алушылардың табысты әлеуметтенуі болып табылады.

Осы мәселелерді кешенді шешу үшін:

1) бес пән бойынша цифрлық білім беру процесін ұйымдастыруға бағытталған «Цифрлы ауыл мектебі» жобасы;

2) білім беру процесіне қатысушылардың барлығын бірыңғай басқару үшін СҚО ауылдық және шағын жинақты мектептерінің педагогтері мен білім алушыларын қолдау жөніндегі Майкрософт компаниясымен бірлескен жоба;

3) Ақтөбе облысында жаратылыстану-математикалық бағыт және ағылшын тілі пәндері бойынша виртуалды оқытуды ұйымдастыру бойынша «БІЛІМ ALL» жобасы.

Бұл жобалар цифрлы білім беру технологияларын, электрондық ақпараттық-білім беру ортасын, цифрлы білім беру контентін, ақпараттық және телекоммуникациялық технологияларды, білім алушылардың тұратын жеріне қарамастан білім беру бағдарламаларын іске асыруға арналған технологиялық құралдарды пайдалана отырып, жағдайлардың жиынтығын білдіреді.

**Білім беру процесін цифрландырудың мақсаты** – ауылдық және шағын жинақты мектептердің білім алушыларының сапалы білімге қол жеткізулерін қамтамасыз ету.

# **Тапсырмалар:**

1. Мектептерді сапалы интернетпен қамтамасыз ету (тірек мектептер – 100 Мгб/сек., магнитті мектептер - 20-100 Мгб/сек.);

2. Мектептерді цифрлы оқу жабдықтарымен жабдықтау (интерактивті панель, компьютерлер, құлаққаптар);

3. Мектептерді цифрлы білім беру ресурстарымен және цифрлық форматқа аударылған оқулықтармен қамтамасыз ету;

4. Оқыту мен оқудың инновациялық әдістерін пайдалана отырып, оқытуды цифрлы форматта ұйымдастыру бойынша педагогтердің біліктілігін арттыру.

# **Күтілетін нәтижелер:**

1. Мектептердің сапалы интернетпен қамтамасыз етілуі (тірек мектептер – 100 Мгб/сек., магнитті мектептер – 20-100 Мгб/сек.);

2. Мектептерді цифрлы оқу жабдықтарымен жарақтандыру (интерактивті панель, компьютерлер, құлаққаптар);

3. Цифрлы форматқа аударылған цифрлық білім беру ресурстары және оқулықтармен қамтамасыз ету;

4. Педагогтердің заманауи білім беру ресурстарын пайдалана отырып, цифрлы форматта оқыту мен оқудың әдіс-тәсілдерін меңгеруі.

# **1. АУЫЛДЫҚ МЕКТЕПТЕ ЦИФРЛЫҚ БІЛІМ БЕРУ ОРТАСЫН ҰЙЫМДАСТЫРУДЫҢ ЕРЕКШЕЛІКТЕРІ**

Білім беруді цифрландыру көбінесе онлайн оқытумен анықталады, бірақ бұл тәсіл дұрыс емес. Шындығында, цифрландыру ұғымы интернетте сабақ өткізуден әлдеқайда кең. Бұдан басқа, оған барлық цифрлы ресурстар, сондай-ақ түзетілген оқыту әдістері кіреді.

Білім беруде заманауи технологияларды қолдану сөзсіз пайдалы іске, алайда басты мақсатты назардан тыс қалдыруға болмайды. Цифрлы құралдардың жағымсыз жақтары да бар, сондықтан оларды енгізу ойластырылған әрі негізделген болуы керек.

Білім беруді цифрландыру және қашықтан онлайн білім беру – екеуі екі түрлі ұғым. Цифрландыру ұғымы қашықтан электронды түрде білім алу немесе мектепте білім алу үшін әртүрлі бағдарламалар мен басқа да цифрлы ресурстарды пайдалануды қамтиды. Мысалы, сыныпта электронды құралдармен (компьютер немесе планшет) орындалатын тапсырмалар болуы мүмкін.

Цифрландыру тек оқу процестерін ғана емес, сонымен қатар ұйымдастырушылық кезеңдерді де қамтиды. Бұл электронды күнделіктер мен журналдар болуы мүмкін; педагогпен қашықтан байланысу мүмкіндігі; оқытудың педагогикалық әдістері мен технологиялары, өйткені озық технологияларды қолданатын сабақтар сыныптағы дәстүрлі сабақ түрінен айтарлықтай ерекшеленеді; оқу жұмысын ұйымдастыру және осы процесте қолданылатын құралдар мен техникалық құралдар, сондай-ақ осы процесті басқару.

Интернеттегі медиа-мазмұн, сондай-ақ интерактивті цифрлы оқулықтар барған сайын танымал бола бастады және классикалық білім көздерін біртіндеп алмастыруда.

Бұл мазмұнды пайдалану кезінде педагогтің заманауи технологияларды тиімді қолдана отырып, оқу процесін құра алуы маңызды.

Желіде деректермен алмасу мүмкіндігі білім алушылар мен педагогтер үшін өте маңызды болды және білім беруді цифрландыруда үлкен рөл атқарады. Онда барлық онлайн сабақтардың жұмысы құрылған және бұл өзара әрекеттесу әдісі болашақтағы мектептерде өзекті болады.

Ақпараттық ресурстар көптеген деректерді сақтауға мүмкіндік береді. Интернет - бұл білім алу үшін үлкен кеңістік, бірақ оның ауқымы кейде қиындық тудыруы мүмкін. Білім беруді цифрландыру үшін бүкіл әлем бойынша білім алушыларға қолжетімді болатын дәлелденген білім беру ресурстарының болуы маңызды.

Білім беруді цифрландырудың мақсаты дербестендірілген білім беру процесіне көшуге мүмкіндік беретін технологияларды пайдалану.

Цифрлық білім беру жүйесінің артықшылықтары:

 **Өздігінен жұмыс істеуге үйрену**. Болашақтың білім беру жүйесі негізінен өздігінен жұмыс істеуге негізделген, сондықтан балаларды кішкене кезінен білім алуға ұмтылуға үйрету керек. Мұндай білім беру базасы адамның мінезін қайсар әрі мақсатты етеді, сонымен қатар қызығушылық тудыратын салаларда жоғары нәтижелерге қол жеткізуге мүмкіндік береді.

 **Қағазбастылықтың болмауы**. Бұл өте ыңғайлы, өйткені білім алушылар көптеген оқулықтар мен дәптерлерді алып жүруге мәжбүр болмайды. Дұрыс таңдалмаған ауыр мектеп сөмкелері білім алушылардың дене бітімінің қалыптасуына кері әсер ететіні бұрыннан белгілі. Болашақта бұл қағаз тасымалдағыштарды білім алушының жеке планшетімен және мектептердегі компьютермен оңай ауыстыруға болады.

 **Үнемдеу**. Білім беруді цифрландыру оқулықтар, дәптерлер, күнделіктер және т.б. сияқты қағаз тасығыштардан құтылуды көздейтіндіктен, ата-аналарға оларды сатып алудың қажеті жоқ. Сондай-ақ, оқу құралдарына жұмсалатын шығындар азаяды: қалам, қарындаш, сызғыштар және т.б. Тек жарамсыз болып қалған электронды тасымалдаушылар ауыстыруды талап етеді.

 **Педагогтердің жұмысын жеңілдету**. Педагог мамандығы психологиялық тұрғыдан қарағанда өте күрделі болып саналады. Педагог жеке көзқарас қалыптастыру үшін әр білім алушыға көп уақыт жұмсап, жүйке жұқартады. Цифрлық нұсқада педагогтің жұмысы тек нәтижеге бағытталған білім алушыға көмек болады. Педагог тек қызмет бағытын белгілеп, мәселелер туындаған жағдайларда өз қамқорлығындағы адамдардың іс-әрекеттерін түзете алады.

 **Болашаққа қадам**. Білім беруді цифрландыру – бұл интернеттехнологияларды енгізудің маңызды кезеңі. Қазір ғылымның барлық бағыттары үлкен қарқынмен дамып келеді. Әр секунд сайын жаңа ақпарат пен жаңа құрылымдар пайда болады. Цифрлық білім барлық білімге ие болғысы келетіндерге деректерді тезірек және ыңғайлы табуға көмектеседі.

Білім беру процесін цифрлы форматта ұйымдастыру кезінде келесідей нормативтік-құқықтық құжаттарды басшылыққа алу қажет:

1) «Білім беру саласындағы ақпараттандыру объектілеріне қойылатын ең төменгі талаптарды бекіту туралы» Қазақстан Республикасы Оқу-ағарту министрінің 2022 жылғы 14 қарашадағы № 456 бұйрығы (Қазақстан Республикасының Әділет министрлігінде 2022 жылғы 15 қарашада № 30534 тіркелді);

2) Қазақстан Республикасы 2007 жылғы 27 шілдедегі «Білім туралы» № 319 Заңы (37-2-бап);

3) «Қазақстан Республикасының 2025 жылға дейінгі ұлттық даму жоспарын бекіту және Қазақстан Республикасы Президентінің кейбір жарлықтарының күші жойылды деп тану туралы» Қазақстан Республикасы Президентінің 2018 жылғы 15 ақпандағы № 636 Жарлығы (3-тарау);

4) Мемлекет басшысы Қ. К. Тоқаевтың «Білімді ұлт» сапалы білім беру ұлттық жобасын бекіту туралы «Қазақстан Республикасы Үкіметінің 2021 жылғы 12 қазандағы № 726 қаулысымен бекітілген «халық бірлігі және жүйелі реформалар – ел өркендеуінің берік негізі Қазақстан халқына Жолдауы» («Сапалы білім беру» тарауы);

5) «Тиісті үлгідегі білім беру ұйымдары қызметінің үлгілік қағидаларын бекіту туралы» Қазақстан Республикасы Білім және ғылым министрінің 2018 жылғы 30 қазандағы № 595 бұйрығына өзгерістер мен толықтырулар енгізу туралы» Қазақстан Республикасы Білім және ғылым министрінің м.а. 2021 жылғы 12 желтоқсандағы № 614 бұйрығы;

6) «Мектепке дейінгі тәрбие мен оқытудың, бастауыш, негізгі орта, жалпы орта, техникалық және кәсіптік, орта білімнен кейінгі білім берудің мемлекеттік жалпыға міндетті стандарттарын бекіту туралы» Қазақстан Республикасы Білім және ғылым министрінің 2022 жылғы 3 тамыздағы № 348 Бұйрығы;

7) Мемлекет басшысының Қ.К. Тоқаевтың Қазақстан халқына 2022 жылғы 1 қыркүйектегі «Әділ мемлекет. Біртұтас ұлт. Гүлденген қоғам» Жолдауы («Елдің болашағына стратегиялық инвестициялар» бағыты);

8) Қазақстан Республикасы Президентінің 2022 жылғы 26 қарашадағы № 2 Жарлығымен бекітілген Қазақстан Республикасы Президентінің сайлауалды бағдарламасын іске асыру жөніндегі іс-қимыл жоспары;

9) Қазақстан Республикасы Оқу-ағарту министрлігінің 2022 жылғы 7 желтоқсандағы № 489 бұйрығымен бекітілген Қазақстан Республикасы Білім беру жүйесін дамыту жөніндегі 2023-2025 жылдарға арналған Жол картасы;

10) Қазақстан Республикасы Президентінің сайлауалды «Әділ Қазақстан – Бәріміз үшін және әрқайсымыз үшін. Қазір және мәңгі» бағдарламасын іске асыру жөніндегі іс-қимыл жоспарының «Пәндерді оқытудың инновациялық тәсілдерін енгізу, қажетті оқы материалдарын цифрлық форматқа көшіру» 81 тармағын іске асыру бойынша Жол картасы

Цифрлық білім беру ортасын құру саласындағы қолданыстағы заңнамалық құжаттарға сәйкес білім беру саласындағы ақпараттандыру объектілеріне қойылатын талаптар әзірленді.

# **«Орта (бастауыш, негізгі орта және жалпы орта) білім беру ұйымдарында білім беру саласын ақпараттандыру объектілеріне қойылатын ең төменгі талаптар»**

Оқу процесін цифрлы форматқа көшіруді ұйымдастыру барысында келесі талаптарды басшылыққа алу ұсынылады:

1) білім алушының цифрлы профилін қалыптастыру (сабаққа қатысу және үлгерім журналы, үй тапсырмасы, куәлік, сертификаттар, бағалар, кесте, олимпиадалар, кәсіптік бағдар беру);

2) педагогтің цифрлық бейінін қалыптастыру (болған жағдайда білімі туралы деректер: атағы, дәрежесі, ұлттық біліктілік тестінің нәтижелері, аттестаттау, біліктілігін арттыру, сертификаттар туралы мәліметтер);

3) онлайн сыныптар құру;

4) білім алушыларды (контингент) және педагогтерді (персонал) басқару;

5) оқу процесін бақылау;

6) оқу жоспарын қалыптастыру;

7) пәндердің каталогын құру;

8) сабақ кестесін, бөлім бойынша және тоқсан бойынша жиынтық бағалау құру;

9) педагогтерге арналған жеке сабақтар құру;

10) қашықтан оқытуды жүргізу (бейнеконференциялар, чаттар құру, деректерді мұрағаттау және сақтау);

11) үй тапсырмаларын құру, тексеру және бағалау;

12) сабаққа қатысу және үлгерім журналын жүргізу;

13) педагогикалық жүктемені есептеу;

14) тест жүргізу (аралық бақылау, тексеру);

15) талдамалық модульді жүргізу (статистикалық мәліметтер, есептер, диаграммаларға және есептердің басқа нысандарына аудару мүмкіндігі бар сауалнамалар);

16) кері байланыс жүргізу (сауалнамалар, жиі қойылатын сұрақтар, чаттар, форумдар, мессенджерлер, файлдарды қосу мүмкіндігі бар хабарландырулар мен хабарламаларды жіберу);

17) нормативті-анықтамалық ақпарат жүргізу;

18) оқу процесінің рөлдерін белгілеу: педагог, әдіскер, тьютор, директор, директордың орынбасары, білім алушы, ата-ана немесе білім алушының заңды өкілі;

19) смартфондарда, планшеттерде және білім алушыларға, ата-аналарға және білім алушылардың басқа да заңды өкілдеріне тегін қолжетімді жұмыс істеуге арналған мобильді қосымша.

Қазіргі білім беру процесінің маңызды құрамдас бөлігі – сабақтарда цифрлық білім беру ресурстарын пайдалану.

Орта (бастауыш, негізгі орта және жалпы орта) ұйымдардағы цифрлық білім беру ресурсы 1-11-сыныптардан бастап қазақ және орыс тілдерінде қолданыстағы оқу бағдарламасының барлық пәндері бойынша цифрлық сабақтар мен материалдар каталогін қамтиды.

Білім беру материалдары келесілерді қамтиды:

- бейнесабақтар;

- аудиоматериалдар;

- көрнекі суреттер;
- конспектілер;
- интерактивті жаттығулар;
- симуляторлар;
- глоссарийлер;

- Қазақстан Республикасы Оқу-ағарту Министрлігінің 2022 жылғы 16 қыркүйектегі № 399 бұйрығымен (нормативтік құқықтық актілерді мемлекеттік тіркеу Тізілімінде № 29767 болып тіркелген) бекітілген «Бастауыш, негізгі орта және жалпы орта білім беру деңгейлерін таңдау бойынша жалпы білім беретін пәндер мен курстардың үлгілік оқу бағдарламаларына» сәйкес келетін түсіндірмелер.

Оқу процесін цифрлы форматқа ауыстыруда келесі құжатты әзірлеудің қажеттілігі туындады.

# **Білім беру процесін цифрлы форматта ұйымдастыруда Республикалық, Облыстық, аудандық, мектепішілік жауапкершілік деңгейлеріндегі ұйымдастыру келесідей іс-шаралары кешенін жүргізуді талап етеді**

#### *Республикалық деңгейде*

1. ҚР Жалпы білім беру ұйымдарында жекелеген пәндер бойынша білім беру процесін цифрлы форматта ұйымдастыру туралы бұйрықты бекіту.

2. Цифрлы форматта білім беру процесін ұйымдастыруға арналған онлайн білім беру платформаларын анықтау (1-2 платформа).

3. Цифрлы форматта жекелеген пәндер бойынша білім беру процесін ұйымдастыру туралы ережені әзірлеу (білім беру процесін ұйымдастыру, білім беру процесін басқару, білім беру процесінің мониторингі).

4. Білім беру процесін цифрлы форматта жүзеге асыратын педагогтерге қойылатын талаптарды әзірлеу.

5. Білім беру процесін цифрлы форматта жүзеге асыратын педагогтерге еңбекақы төлеу механизмін әзірлеу.

#### *Облыстық деңгейде*

1. Облыстың жалпы білім беру ұйымдарында жекелеген пәндер бойынша білім беру процесін цифрлы форматта ұйымдастыру туралы бұйрықты (ҚР ЖАО бұйрығы негізінде) бекіту.

2. Білім беру процесін цифрлы форматта жүзеге асыру үшін тірек және магнитті мектептерді анықтау.

3. Білім беру процесін цифрлы форматта жүзеге асыратын педагогтерге еңбекақы төлеу.

4. Білім беру процесін цифрлы форматта ұйымдастыруда нормативтікқұқықтық және мазмұнды-қызметтік тараптарды үйлестіру.

5. Цифрлы форматта білім беру процесін ұйымдастыруда әдістемелік және ұйымдастырушылық қолдау көрсету.

#### *Аудандық деңгейде*

1. Ауданның жалпы білім беру ұйымдарында жекелеген пәндер бойынша білім беру процесін цифрлы форматта ұйымдастыру туралы бұйрықты (ББ бұйрығының негізінде) бекіту.

2. Білім беру процесін ұйымдастыруда цифрлы форматта әдістемелік және ұйымдастырушылық қолдау көрсету.

3. Цифрлы форматта білім беру процесін ұйымдастыру бойынша тірек және магнитті мектептер арасындағы өзара қарым-қатынасты ұйымдастыру.

# *Мектептер деңгейінде*

1. Тірек (ресурстық орталық) және магнитті мектептердің директорлары заңнаманың орындалуын реттейді, білім беруді цифрландыруды оның сапасы, тиімділігі мен өміршеңдігі тұрғысынан ілгерілетуге бастамашылық етеді, білім беру процесінің барлық қатысушылары үшін қолайлы жағдайлар жасайды.

2. Тірек мектеп (ресурстық орталық) директорының орынбасарлары (бағыттар бойынша) оқу қызметін цифрлы форматта ұйымдастырады: цифрлы сабақтардың жалпы кестесін реттейді, кері байланыс беру және мектеп практикасын жақсарту бойынша ұсынымдар беру арқылы сабақтарды бақылау, педагогтерді әдістемелік сүйемелдеу, тәрбие жұмысы, қосымша білім беру, білім беру платформасының мазмұнын уақтылы толтыруға басшылық жасайды (сайт, Күнделік).

# 2. **АУЫЛДЫҚ МЕКТЕПТЕ БІЛІМ БЕРУ ПРОЦЕСІН ЦИФРЛЫҚ ФОРМАТТА ҰЙЫМДАСТЫРУ БОЙЫНША ӘДІСТЕМЕЛІК ҰСЫНЫМДАР**

Заманауи жаңарған әлемде мектеп ошағы – бұрын таныс болмаған әртүрлі ақпараттар әлеміне енді десек қателеспейміз. Әлемде жетістіктерге жету үшін цифрлық технологияларды игеру керек. Цифрлық технологияларды меңгеру – бұрынғы көзқарастарды жоюмен қатар жаңашылдыққа ұмтылуда, жаңа ортаны қалыптастыруда үлесі өте зор.

Оқытуда дәстүрлі ақпарат көзі педагог пен оқулық болды. Қазіргі педагог сабақты білім алушының белсенділігіне басымдық бере отырып қызықты етеді. Бұлай ету үшін ыңғайлы орта құру керек. Заманауи цифрлық технологиялардың икемділігі мен ашықтығы әрбір білім алушының жеке білім беру траекториясын қолдауға өз ортасын қалыптастыру мүмкіндігін қамтамасыз етуі тиіс – әртүрлі білім беру ұйымдары ортасының мүмкіндіктерін ыңғайлы түрде біріктіріп, олардың арасында ауысуға мәжбүр етпеуі тиіс.

Қашықтығына байланысты ауыл мектебі қалалық мектепке қарағанда цифрлық білім беру ортасын құруда көптеген қиындықтарға тап болады. Сондайақ, ауылдық білім алушылардың заманауи IT-парктерге қол жеткізе алмауы.

Талқылаудың нақты тәжірибесінде цифрлық білім беру ортасының терминологиясы барған сайын жиі кездеседі, дегенмен ол нормативтік базада жоқ.

Білім беруді тиімді ақпараттандырудың негізгі қағидаты – педагогтердің, білім беру ұйымдарының тікелей білім беру процесінің міндеттеріне шоғырлануының пайдасына автоматтандыру, жасанды интеллект құралдары есебінен бюрократиялық жүктемені төмендету.

Тиімді орта құру тиімді цифрлық білім берудің негізгі шарты. Цифрлы орта қоғамның міндеттеріне жауап беруі керек. Олар: білім беру сұранысы үшін кең таңдау жасауға, қажет болған жағдайда жеке білім беру траекториясын қалыптастыру кезінде оны икемді түзетуге жағдай жасау.

*Қоршаған орта әртүрлі құралдар жинағын ұсынуы керек:*

өзін-өзі зерттеу және/немесе тәлімгердің көмегімен;

жақсы әрі тез кері байланыс үшін;

 жас айырмашылығы жағынан кедергілері жоқ кең тұлғааралық кооперация үшін.

Қатаң стандарттар мен орталықтандырылған шектеулер логикасында мұндай ортаны құру мүмкін емес. Қазіргі қоғамның динамикасы ашық бәсекелестікті талап етеді. Ашық бәсекелестік үшін цифрлық ортада жаңа білім беру өнімдері мен қызметтерін қосу және одан ескілерін шығару үшін қарапайым контурлық ережелер қажет. Шектеулер минималды және тәуекелдер тым жоғары болған жағдайларда ғана болуы керек.

Ашық экожүйе ретінде ортаны қалыптастырудың негізгі құралы – оның құрамындағы әртүрлі ақпараттық жүйелер арасында деректер алмасу хаттамаларына арналған стандарттар. Заманауи цифрлық технологиялардың

икемділігі мен ашықтығы әрбір білім алушының жеке білім беру траекториясын қолдау үшін өз ортасын қалыптастыру мүмкіндігін қамтамасыз етуі тиіс – әртүрлі білім беру ұйымдары ортасының мүмкіндіктерін ыңғайлы түрде біріктіріп, олардың арасында ауысуға мәжбүр етпеуі тиіс.

#### *Ұғымдарды нақтылау*

Цифрлық білім беру ортасы (ЦБО) – бұл білім беру процесінің әртүрлі міндеттерін қамтамасыз етуге арналған ақпараттық жүйелердің ашық жиынтығы. «Ашық» сөзі ЦБО құрамындағы әртүрлі ақпараттық жүйелерді пайдалану, оларды ауыстыру немесе өз қалауы бойынша жаңаларын қосу мүмкіндігі мен құқығын білдіреді.

Қоршаған орта жүйеден түбегейлі ерекшеленеді, өйткені ол мүлдем басқа элементтерді қамтиды. Бұл қоршаған ортаның қарқынды дамуына мүмкіндік береді.

Жүйе, ортадан айырмашылығы, нақты мақсаттар үшін және келісілген бірлікте жасалады. Оның «өміршеңдігі» бастапқыда жобада қарастырылған нақты сыртқы жағдайлардың сәйкестік диапазонымен анықталады. Жағдайлар неғұрлым тез өзгерсе, жүйелердің өмірі соғұрлым қысқа болады.

Ақпараттық технологиялар саласындағы қарқынды өзгерістермен күресу үшін алдымен «платформаларға» көшті, ал қазір «экожүйелер» туралы көбірек айтылуда:

*Платформа* – бұл басқа тарап әзірлеушілеріне платформада қарастырылған ашық құралдарды қолдана отырып, сол платформада жұмыс істей алатын және басқа өнімдермен өзара әрекеттесе алатын өз өнімдерін құруға мүмкіндік беретін ақпараттық жүйенің құрылысы.

*Экожүйе* – бұл басқа тарап әзірлеушілерінен өз өнімдері үшін арнайы құралдарды пайдалануды талап етпейтін ақпараттық жүйелердің құрылысы: деректерді бөлісудің келісілген хаттамасын жүзеге асыру жеткілікті. Бұл осы хаттама іске асырылған жағдайда кез келген ақпараттық жүйелердің өзара ісқимылын қамтамасыз етуге мүмкіндік береді.

# *ЦБО құрудың ұйымдастырушылық принциптері*

*Бірлік* – әртүрлі мамандандырылған міндеттерді ЦБО әртүрлі бөліктерінде шешетін цифрлық технологияларды бірыңғай білім беру және технологиялық логикада келісілген қолдану.

*Ашықтық* – сыртқы жүйелерді қосу және жарияланған хаттамалар негізінде өзара деректер алмасуды қоса алғанда, ЦБО-ны жаңа технологиялармен кеңейту еркіндігі.

*Қолжетімділік* – бұл белгілі бір қолданушыға арналған лицензиялық шарттарға сәйкес коммерциялық және коммерциялық емес ЦБО элементтерінің шексіз функционалдығы, әдетте интернет арқылы қосылу әдісіне қарамастан.

*Бәсекелестік* – ЦБО-ны бәсекелес технологиялармен толық немесе ішінара ауыстыру еркіндігі.

*Жауапкершілік* – әрбір субъектінің өзінің жауапкершілігі аймағында ақпараттандыру міндеттерін өз ойы бойынша шешу, оның ішінде деректермен

алмасу жөніндегі міндеттерді аралас ақпараттық жүйелермен келісуге қатысу құқығы, міндеті және мүмкіндігі.

*Жеткіліктілік* – ақпараттық жүйе құрамының өзі құрылған субъектінің мақсаттарына, өкілеттіктері мен мүмкіндіктеріне сүйемелдеуге негізсіз шығындарды талап ететін артық функциялар мен деректер құрылымдарынсыз сәйкестігі.

*Пайдалылық* – ЦБО енгізу арқылы пайдаланушының жаңа мүмкіндіктерін қалыптастыру және/немесе еңбек шығындарын азайту.

#### *Цифрлы ортаны құрудың мақсаттары*

*Білім алушы үшін:*

білім алу траекториясын құру мүмкіндіктерін кеңейту;

 $\checkmark$  ең заманауи білім алу ресурстарына қол жеткізу;

білім беру ұйымдарының шеңберін бүкіл әлемге тарату.

*Ата-ана үшін:*

баланың білім алу мүмкіндіктерін кеңейту;

 білім беру нарығындағы бәсекелестікті арттыру есебінен шығындарды азайту;

білім беру процесінің ашықтығын арттыру;

білім беру процесінің барлық қатысушыларымен байланысты жеңілдету.

#### *Педагогтер үшін:*

автоматтандыру арқылы бюрократиялық жүктемені азайту;

 автоматтандыру арқылы білім алушылардың тапсырмаларды орындауын бақылау бойынша күнделікті жүктемені азайту;

білім беру процесіне мониторингтің ыңғайлылығын арттыру;

білім беру процесін ұйымдастырудың жаңа мүмкіндіктерін қалыптастыру;

 тапсырмаларды құру және орындау кезінде білім алушыларды ынталандыру үшін жаңа жағдайлар жасау;

 білім беру процесінің белсенділігін білім алушыға ауыстыру үшін жаңа жағдайлар қалыптастыру;

 білім алушының жеке білім беру траекториясын қалыптастыру жағдайларын жеңілдету.

#### *Мектептер үшін:*

 жүктеменің бір бөлігін АТ-ға ауыстыру арқылы ресурстарды пайдалану тиімділігін арттыру;

 процесті желілік ұйымдастыру арқылы білім беру ұсынысының мүмкіндіктерін кеңейту;

автоматтандыру арқылы бюрократиялық жүктемені азайту;

 білім беру процесінің барлық қатысушыларымен байланыс мүмкіндіктерін кеңейту.

*Өңірлер үшін:*

білім беру процесінің мониторингін автоматтандыру;

барлық қатысушылармен байланысты оңтайландыру;

 желілік құрылымдарды қалыптастыру есебінен өңірдің білім беру ресурстарын оңтайландыру;

 желілік өзара іс-қимыл арқылы оқыту нұсқаларын таңдау бойынша өңірдің мүмкіндіктерін арттыру;

 желілік өзара қарым-қатынас арқылы үздік білім алушылардың білім беру эмиграциясын төмендету мүмкіндігі;

 құжат айналымын автоматтандыру есебінен бюрократиялық аппаратты және жеке коммуникацияларды қысқарту.

#### *Мемлекет үшін:*

 елдегі білім беру әртүрлігінің өсуі және халықтың таңдауы бойынша қанағаттануы;

жеке білім беру траекториялары негізінде оқуға деген ынтаның өсуі;

 желі бойынша түрлі білім беру ресурстарына қол жеткізу есебінен білім беру көші-қонын төмендету;

 білім беру сұрау салуының және оны іске асыру жөніндегі мүмкіндіктердің теңгеріміне байланысты халықтың қанағаттанушылығын арттыру;

 $\checkmark$  қолда бар білім беру ресурстарының тиімділігін арттыру;

білім беру процесінің ашықтығын арттыру;

нәтижелерге мониторингтің жеделдігі;

ЦБО табысының критерийлері;

бюрократиялық аппаратты қысқарту;

 білім беру ұйымдары қызметкерлерінің қолымен жасалған құжат айналымының қарқындылығын төмендету;

ЦБО-ны ерікті пайдалану трафигінің өсуі, ең алдымен білім алушылар.

#### *Білім беру процесіне цифрлық білім беру ортасын енгізу* **1) Интерактивті глобус**

Дауыспен сүйемелденетін интерактивті глобус география, тарих, биология, астрономия саласындағы эрудиция мен қызығушылықты арттырады. Мұны істеу үшін қолыңызға ақылды көрсеткіш қалам алып, оны глобустағы кез келген елге тигізіп, көптеген пайдалы ақпарат алу жеткілікті. Барлық елдердің, астананың, қаланың шолулары, климат, уақыт, тарих, тіл, халық саны, әнұрандар, валюта, әлем мемлекеттері мен Ресей Федерациясының жалаулары және т.б. Сонымен қатар, бұл ақылды глобустарда Федерация субъектілерін зерттеуге арналған Ресейдің тартылатын интерактивті картасы бар. Бірден төрт адамға дейін ойыншыларға арналған көптеген ойындар. Сонымен қатар, ақылды сөйлейтін глобус туралы ақпаратты интернет желісі арқылы үнемі жаңартып отыруға болады. Сондай-ақ, бағдарламаны шет тілдерінің бірінде және әртүрлі жас санаттарында орнатуға болады.

Глобуста интерактивті, иллюстрацияланған түрлі-түсті буклет бар, оның көмегімен сіз буклеттегі бірдей ақылды сурет көрсеткіш қаламымен көптеген ақпараттар алуға болады: жануарлар, құстар, балықтар және олардың мекендейтін жерлері туралы, аспаздық, көрнекі орындар, ескерткіштер, өнертабыстар, динозаврлар, әлем тарихы.

Глобус жарықтандыруды қосқанда Жұлдызды Аспан режиміне өтеді және астрономия бойынша жұлдыздар мен шоқжұлдыздар және т.б. туралы толық ақпарат алуға болады.

Бұл глобустар интерактивті оқытуды Смартфонмен немесе планшетпен толық ұсыну үшін перспективалы 3D AR технологиясын және OID (оптикалық оқу технологиясы) пайдалануға мүмкіндік береді.

#### **2) Цифрлы микроскоп**

Цифрлы микроскоп – бұл фотокамераны адаптер арқылы қосуға болатын микроскоп, ол компьютерде алынған кескіндерді талдауға, нәтижелерді сақтауға және беруге, микроскопта да, монитор экранында да объектілерді зерттеуге, сондай-ақ оларды проектордың көмегімен кең аудиторияға көрсетуге мүмкіндік береді.

Цифрлы микроскоптардың артықшылықтары:

- суретті талдау мен өңдеудің компьютерлік әдістерін қолдану мүмкіндігі;

-зерттеудің аралық және түпкілікті нәтижелерін сақтау;

- микроскопты қосымша түрлендірусіз бақылауларды көзбен де, монитор экранында да жүргізу, проектордың көмегімен проекциялау мүмкіндігі;

-зерттеу нәтижелерін қашыққа тарату мүмкіндігі.

Жинақтағы бағдарламалық қамтамасыз ету фото және бейне түсіруді басқаруға, алынған суреттерді сақтауға және өңдеуге, жиналған материал негізінде оқу фильмдерін жасауға мүмкіндік береді. Егер сабақтағы уақыт бақылау жүргізуге мүмкіндік бермесе, педагог суреттерді немесе бейнелерді алдын-ала дайындап, оларды сабақта қолдана алады.

Оқу процесінде цифрлық микроскопты қолдану мыналарға бағытталған:

- білім алушылардың мотивация деңгейін және танымдық белсенділігін арттыру;

- мультимедиялық проекторды, білім алушылардың ғылыми-зерттеу және жобалау қызметін пайдалана отырып, сабақтарда жеке, топтық әдіспен және фронтальды түрде зертханалық және практикалық жұмыстар жүргізу;

- АКТ – толық қамтылған ортада дарынды балаларды дамыту және өзін-өзі дамыту құралы ретінде интеллектуалды бағытталған педагогиканың міндеттерін іске асыру;

- бірлескен оқу және сабақтан тыс іс-шаралар барысында білім алушылар мен педагог арасындағы өзара іс-қимыл тәсілдерін өзгерту;

- педагогті шығармашылық ізденіске және оқытудың жаңа формалары мен әдістерін игеруге ынталандыру ретінде сабақтың қол жетімді техникалық құралдарының арсеналын кеңейту.

# **3) 3D принтер**

3D басып шығару – бұл балаға дайын модельдерді ғана емес, сонымен қатар өзі де жасауды әдетке айналдыратын қуатты білім беру құралы. Міне, жаңа технологияның пайда болуынан білімнің екі негізгі пайдасы:

3D модельдеу технологиясын зерттеу келесі мақсаттарға жетуге бағытталған:

геометриялық модельдеудің негізгі әдістері, олардың артықшылықтары мен кемшіліктері, қолдану салалары, компьютерде геометриялық ақпаратты беру және ұсыну әдістері туралы білімді игеру;

үш өлшемді модельдер құру, нәтижелерді визуализациялау қабілетін игеру;

үш өлшемді модельдеу жүйелерін және олардың интерфейсін пайдалану дағдыларын қалыптастыру, күнделікті өмірде, жеке және ұжымдық жобаларды орындау кезінде, оқу іс-әрекетінде АКТ құралдарын қолдану, еңбек нарығында сұранысқа ие мамандықтарды одан әрі дамыту.

#### **4) Сенсорлық үстел**

Интерактивті үстелдер – балаларды оқытудың тиімді құралы. Мұндай үстел мектептерде, түрлі тренингтерде, дәрістер мен семинарларда орнатуға өте ыңғайлы.

«MAO 32» сенсорлық үстелі:

- оқытуды тиімдірек, тартымды және қызықты ету;
- сабаққа қажетті ақпаратты өңдеу және жылдам бөлісу;
- мультимедиялық презентацияларды көрсету және қарау;
- оқу ойындарын ойнау, әртүрлі тәсілдермен ақпарат беру;
- тестілеу және ұжымдық жұмыстар жүргізуге мүмкіндік береді.

Сенсорлық үстел – бірегей оқыту жүйесі

Мұндай үстел бір уақытта 10-нан астам түртуге болатын үлкен сенсорлық экран болып табылады. Оның көмегімен сіз кез келген мультимедиялық ақпаратты көрсете аласыз, сабақтарды өткізу үшін қажетті ақпаратты орната аласыз.

Оқу процесінде мульти-сенсорлық үстелді қолданудың көптеген нұсқалары бар. Мұндай кесте сурет тақтасына, виртуалды зертханаға, масштабты оңай өзгертетін географиялық картаға және тағы басқаларға айналуы мүмкін.

Интерактивті бет кез келген эксперименттерге, зертханалық және практикалық жұмыстарға мүмкіндік береді. Мысалы, электр тізбектерін жинау және қосу, аспаптардың көрсеткіштерін бақылау, тіпті виртуалды химиялық тәжірибелер жүргізу. Бұл экспериментті көрсету мүмкін болмаған кезде, қажетті материалдар мен құрылғылар қолжетімді болмаған кезде немесе көптеген білім алушыларға тәжірибені көрнекі түрде көрсету қажет болғанда пайдалы болады.

Көп сенсорлы экрандағы бейне физика, химия, металлургия, геология және басқа ғылымдардағы нақты процестерді көрсетуге мүмкіндік береді. Материалды тез және оңай есте сақтау. Арнайы оқу бағдарламаларының көмегімен интерактивті үстелді «жандандыруға» болады. Олар сізге қызықты және пайдалы сабақтар өткізуге, оқуға көптеген мүмкіндіктер береді.

Сенсорлық үстел гуманитарлық ғылымдарды: тарихты, әдебиетті, сондай-ақ тілдерді үйренуде тамаша көмекші болады. Интерактивті ақпарат беру арқылы материал тез және тиімді есте қалады.

Интерактивті үстелмен оқытудың жоғары тиімділігі сабақтың жарқын иллюстрациясында ғана емес, сонымен бірге компьютермен өзара әрекеттесу және «диалог» қажет болған жағдайда.

Сенсорлық үстелдің көмегімен бірлесе атқарылатын жұмыс дағдылары жақсы меңгеріледі. 10 немесе одан да көп түртуді қолдау және басқа компьютерлермен жұптасу білім алушылар мен педагогке бірлесіп жұмыс істеуге және оқуға жаңа мүмкіндіктер ашады.

Жұмыс жұппен, сондай-ақ топтарда болуы мүмкін, әр білім алушы команданы мақсатына жақындата отырып, өз жұмысын орындай алады.

**5) Графикалық планшет** – бұл деректерді тасымалдауға арналған перифериялық құрылғы. Көрнекі ақпаратпен өзара әрекеттесуге бағытталған компьютерлік тінтуірдің жетілдірілген нұсқасы. Ол қабылдағыш панель мен қаламнан (қалам, манипулятор) тұрады. **Планшет**, тінтуірден айырмашылығы, қалам қысымының қарқындылығы мен бұрышын анықтайды және түстердің тегіс ауысуларына, сондай-ақ күрделі дизайн жасауға мүмкіндік береді.

Графикалық планшет – бұл компьютерде пернетақта немесе тінтуірдің көмегімен емес, ең таныс әрі табиғи түрде, сымсыз қаламның көмегімен жазуға және сурет салуға мүмкіндік беретін құрылғы.

Қарапайым тілмен айтқанда, графикалық планшет - бұл компьютерде кез келген манипуляцияны жасауға мүмкіндік беретін электронды қағаз және электронды қалам.

Планшетті компьютерге USB порты арқылы қосу, драйверді орнату керек, сонда ғана планшет жұмыс істеуге дайын болады.

Графикалық планшет білім беру процесінде қолданылған кезде үлкен мүмкіндіктерге ие.

#### **6) Муляждарды қолдану**

Цифрлы білім беру процесінде инновациялық тәсілдердің бірі – сабақта муляждарды қолдану. Муляждарды сабақта тиімді пайдалану – әр сабақтың тиімділігін арттырады. Себебі, білім алушы жаңа тақырыпты меңгеру барысында болып жатқан процесті сарапшы ретінде көре отырып, өзіндік ойын қалыптастырады. Визуализация арқылы өтіп жатқан материалды тереңірек түсініп, педагогке өзін қызықтырған сұрақтар бойынша сұрақтар қоя отырып кері байланысқа түсу мүмкіндігіне ие болады.

# *Муляждарды сабақта пайдалануда «ROQED Science» дегеніміз не?*

«ROQED Science» интерактивті бағдарламасы орта және жоғары сынып білім алушыларына білім беру демонстрацияларын модельдеу және өткізу мүмкіндігін ұсынады. Бағдарламада келесі пәндер бойынша модельдер мен анимациялар бар. олар: «Биология», «Физика», «География» және «Химия».

Сонымен қатар, бағдарлама қосымша білім беру және ғылымға деген қызығушылықты дамыту үшін білім беру модельдері мен анимацияларын қамтиды, бұл білім алушыларға «Механика», «Микробиология», «Астрономия» және «Палеонтологияны» тереңірек зерттеуге мүмкіндік береді.

«ROQED SCIENCE», бағдарламада бар модельдерді қолдана отырып, анимацияны жеңілдетілген құру функциясын қамтиды. Барлық модельдер мен олардың құрамдас бөліктері 13-тен астам тілдерде сипатталған.

Сондай-ақ, «ROQED SCIENCE», сәйкестік тапсырмаларын құру, модельді жинау және модельдегі бөлшектерді анықтау функционалдығын қамтиды. Білім алушылар дербес компьютер немесе мобильді құрылғы болған жағдайда сабақта материалды өздігінен тереңірек зерттеуге көше алады.

#### **7) қашықтан оқыту форматында оқыту**

Қашықтан оқыту – оқу процесіне тән барлық компоненттерді (мақсаттар, мазмұн, әдістер, ұйымдастырушылық нысандар, оқыту құралдары) көрсететін және Интернет-технологиялардың нақты құралдарымен немесе интерактивтілікті көздейтін басқа да құралдар арқылы қашықтан іске асырылатын педагог пен білім алушылардың өзара іс-қимылы.

Оқытудың бұл түрі дәстүрлі оқытуға қарағанда көптеген артықшылықтарға ие: *Деректерді берудің жоғары жылдамдығы.* Білім алушы мен педагогтің географиялық жағдайына қарамастан, олардың арасындағы ақпарат жылдам беріледі.

*Жоғары сапалы оқыту.* Интернетті қашықтықтан оқытуды жүзеге асыру тәсілі ретінде пайдалану - оны қолжетімді, 33 көрнекі және интерактивті етуге мүмкіндік береді. Бұл білім алушыларға үлкен нәтижелерге қол жеткізуге мүмкіндік береді және оқу процесін тартымды етеді.

Бірақ қашықтан оқыту оның дәстүрлі түріне қарағанда әлдеқайда оңай деп ойламау керек. Сондай-ақ, ол сабақтарды ұйымдастырып, үй тапсырмаларын тексеріп, білім алушылардың үлгерімін бақылауы керек. Бұған қосымша тапсырмалар қосылады, мысалы, сабақты қолжетімді ету, білім алушылармен байланыста болу, оларды күн сайын ынталандыру.

Пандемия кезінде Қазақстан Республикасы Оқу-ағарту министрлігі ең алдымен қашықтан оқыту бойынша халықаралық тәжірибені зерделеді. Әлем бойынша оқытудың балама түрлері ойластырылды. Сонымен қатар пандемия кезінде қашықтан білім беру үшін сабақтар телеарналар арқылы трансляцияланды, видеосабақтарды арнайы платформаларға жүктеу, радио арқылы сабақтарды аудиотрансляциялау, электрондық пошта және пошта қызметі сынды т.б. тәсілдер пайдаланылды.

Пандемия уақытында қабылданған шаралар қазақстандық мектептер үшін де жаңа әрі күтпеген жағдай болды. Жаңа оқу форматына дайындық барысында басты мәселелер анықталды.

Солардың бірі – орта білім беру жүйесінің дайындық факторы: дағдарыс жағдайында қашықтан оқытуға көшу, әсіресе, ауылдық мектептердегі педагогтердің ақпараттық коммуникациялық технологияларды пайдалану деңгейінің жеткіліксіз екендігін көрсетті.

Екіншіден, бұл – сыртқы факторлар: интернет-байланыс факторы, инфрақұрылымдар, кері байланыс орнату үшін қажетті жабдықтардың жетіспеуі.

Үшіншіден, білім алушылардың басым көпшілігімен бір мезгілде стримингтік байланысты ұйымдастыру үшін жағдай жасайтын отандық IT-платформалардың болмауы, цифрлық білім беру контентінің және Интернет арқылы сабақтар өткізу үшін толыққанды бағдарламалық қамтамасыз етудің болмауы.

Осы мәселелерді шешу үшін аз уақыттың ішінде материалдарды, бағдарламаларды дайындауға, видеосабақтарды түсіруге, оқытудың, бағалаудың жаңа ережелері мен нұсқаулықтарын әзірлеуге, педагогтер үшін оқыту курстарын өткізуге және қашықтан оқыту үшін арнайы интернет-платформалардың жұмысын жеделдетуге тура келді.

Министрлік халықаралық тәжірибені, ЮНЕСКО мен Дүниежүзілік Банктің ұсынымдарын зерттеп, туындаған проблемалар мен мүмкіндіктерді ескере отырып, бірден бірнеше қашықтан оқыту технологияларын қолдану қажет деп шешті. Олар:

1) интернет арқылы оқыту;

2) телеарналар мен радио арқылы білім беру;

3) шалғай ауылдарда штаттық режимде оқыту, сондай-ақ мектебі жоқ елдімекендерге пошта арқылы оқу материалдарын жіберу.

Осылайша 4-тоқсанда 2,4 млн. білім алушы Интернет арқылы білім алды. Мектептердің жұмысын жандандырған «Daryn.Online», «BilimLand» интернетплатформалары және «Күнделік» жүйесі қолжетімді болды.

Ерекше қажеттіліктері бар балалар оқитын кейбір мектептерде педагогтер сабақтарды көбіне «Microsoft Teams», «Meet by Google Hangouts» сияқты басқа да шетелдік стримингтік жүйелер арқылы өткізеді.

«Балапан» және «Ел Арна» арналарында телесабақтар арқылы оқыту кеңінен қолданылды. Сонымен қатар, салалық министрлік пен «Қазақстан РТРК» корпорациясының қолдауымен жергілікті арналарда телесабақтарды ретрансляциялау ұйымдастырылды.

Қашықтан оқыту форматы педагогтер мен ата-аналардың арасындағы қарымқатынасты реттеп, бірлесе жұмыс істеудің маңыздылығын айқын көрсетті.

Қашықтан білім беру кезінде мектеп пен мұғалімнің жұмысы көбеймесе, азаймайды. Біз бұл технологияны ауа райының қолайсыздығына байланысты оқушыларды сабақтан босатқанда немесе баланың денсаулығына байланысты үйінде оқуға мәжбүр болғанда не шағын жинақты мектеп оқушыларының білім алуына қосымша мүмкіндіктерді қамтамасыз ету қажет болған жағдайда қолдануға тиімді.

Қашықтан оқыту технологияларын пайдалану арқылы білім сапасын арттыру мәселелерінде – цифрлық технологиялардың мүмкіндіктерін пайдалана отырып шағын жинақты ауыл мектептердің білім алушылары және педагогтері, білімінде олқылықтары бар, мотивациясы төмен білім алушылар үшін онлайн платформаның көмегімен қосымша білім беру жолдарын ұсыну қажет.

Қашықтан оқыту технологияларын пайдалану арқылы білім сапасын арттыру мәселелерінің басым бағыттары цифрлық технологияларды пайдалану арқылы Жалпы орта білім беру ұйымдарындағы негізгі процестер мен басқару процестерін түрлендіру. Қашықтан оқыту моделі мен механизмін құру арқылы білім беру процесіне заманауи технологияларды енгізуді, онлайн-платформаларды кеңінен пайдалануды, жекеленген білім беру траекториялары мен курстарын, кеңістік пен форматтардың жаңа мүмкіндіктерін енгізуді көздейді.

Қашықтан оқыту тек онлайн білім беру мен сабақтарды онлайн өткізу ғана емес, онда электрондық кесте де, онлайн білім беру элементтері де, мектептер мен білім алушылар цифрлық платформаға жүктеліп кері байланыс беру арқылы жүзеге асырылады.

#### **Нәтижесінде:**

 Білім алушы бойында цифрлық білім беру жүйесі қалыптасады, білім беру процесі жақсарады, қолжетіміді, сапалы білім беріледі, заманауи цифрлық кеңістікте қажетті білім алуға мүмкіндік туады;

цифрлық білім беру ортасында ынтымақтастық, әлеуметтену жүреді;

 цифрлық сауаттылық, құзыреттілік, цифрлық қарым-қатынас, цифрлық мәдениет, цифрлық машықтар қалыптасады;

 өңірдегі мектептердің МТБ-сы жақсарады, интернетке қосылу мүмкіндіктері шешіледі;

Онлайн оқыту платформалары дәл осы міндеттерді шешуде әрекет етеді.

# **8) Цифрлық білім беру платформалары арқылы білім беру процесі**

Қашықтан оқыту платформасы - бұл білім алушы мен тәрбиеші арасында делдал ретінде әрекет ететін Интернетте орналастырылған ақпараттық кеңістік. Бұл Интернет арқылы оқытудың тиімділігін арттыруға мүмкіндік беретін байланыстырушы буын деп айтуға болады.

Платформа - бұл білім алушы мен педагог, сабақ қоймасы, оқу процесінің үйлестірушісі және оқыту сапасын басқару мен жақсартуға арналған құралдар жиынтығы арасындағы байланыс әдісі.

*Қашықтықтан оқыту платформасы қалай жұмыс істейді?*

Барлық [Оқу материалдары](https://antitreningi.ru/info/e-learning/kak-pisat-uchebnye-materialy/) мен сабақ жазбалары серверде немесе бұлтта сақталады. Платформаның бағдарламалық жасақтамасы мұғалімге үй тапсырмасын тексеруді, статистиканы талдауды, білім алушыларға кері байланысты және басқаларды автоматтандыруға мүмкіндік береді, ал білім алушыларға жаңа материалды қайта қарау және бекіту үшін сабақтарға қол жетімділікті қамтамасыз етеді.

Жақсы қашықтықтан оқыту платформасын музыкантқа арналған қымбат музыкалық аспаппен, суретшіге арналған жақсы щеткалар мен бояулармен немесе шабандозға арналған жылдам көлікпен салыстыруға болады. Бұл дұрыс пайдаланылған кезде жұмыс нәтижелерін бірнеше есе арттыратын құрал.

Әрі қарай, отандық онлайн білім беру платформаларының тізімін ұсынамыз.

# **«BILIMLAND» ЭКОЖҮЙЕСІНДЕ:**

- Балабақшаға арналған Bilim Kids;
- Бастауыш сыныптарға imektep.kz, onlinemektep.org, bilimland.kz
- Орта мектеп бағдарламасы негізделіп жасалған twig-bilim.kz, bilimland.kz, onlinemektep.org;
- Педагогтер қауымдастығы үшін bilimustaz ресурстары бар.

«Online Mektep» платформасындағы контент НЗМ мен еліміздің үздік педагогтерінің қатысуымен ҚР ОАМ оқу бағдарламасына сәйкес әзірленді. Мазмұны 39 пән бойынша 26000 сабақ, 500000-нан астам жаттығулар, 1-11сыныптарда оқытылатын пәндер толық оқу материалымен қамтылған. Сабақтың құрылымы: бейне, аудио, анимация, реферат, жаттығу, сурет, виртуалды зертханалардан тұрады. Тапсырмалар A, B, C деңгейлері бойынша жіктеледі.

«Оnline Mektep» платформасында геймификация элементтері бар. Бұл білім алушының оқуға деген ынтасын арттыру және білім беру процесінде ойын технологиясын қолдану арқылы бонустар алу.

7 негізгі пән бойынша әзірленді «Imektep.kz» ресурста 170-тен астам тақырыпты қамтитын анимациялық сабақтар бар.

Әр сабақтан кейін білім алушы төрт түрлі интерактивті тапсырманы орындай алады.

Заманауи үлгіде жасалған «twig-bilim» ресурсы – орта мектеп бағдарламасындағы химия, физика, биология, математика, география және жаратылыстану пәндері бойынша әзірленген оқытуға арналған фильмдер топтамасы. Мұнда:

● 639 (екі тілде 1278) ғылыми фильмдер;

 $\bullet$  73 (екі тілде 146) оқу материалы;

- $\bullet$  81 (екі тілде 162) эксперименттік фильм;
- 665 (екі тілде 1330) ғылыми глоссарий бар.

Жоғары сынып білім алушылары үшін «Itest.kz» сайтында 70 мыңнан астам қазақ, орыс тілінде тест тапсырмалары жинақталған. Бұл сайт арқылы білім алушылар ҰБТ-ға өз бетімен дайындала алады және де пән мұғалімдері өз сабақтарының бекіту бөлімінде тест тапсырмаларын білім алушыларға орындата болады.

«Bilimcenter.kz» функционалдық сауаттылық - бұл PISA халықаралық зерттеуіне арналған дайындық ресурсы.

«BilimLand.kz» платформасы қазақ, орыс, ағылшын тілдерінде жұмыс істейді.

Платформада жаңартылған бағдарлама негізінде цифрлы форматта «Математика», «Алгебра», «Геометрия», «Химия», «Қазақстан тарихы», «Дүниетану», «Қазақ тілі мен әдебиеті», «Орыс тілі» (қазақ, орыс тілдерінде) пәндері бойынша материалдар әзірленіп, жүктелді. Әр тақырып бойынша жұмыс парақтары бар.

10-11-сыныптардың «Химия», «Алгебра», «Геометрия» пәндері бойынша жұмыс парақтары жаратылыстану-математикалық және қоғамдық-гуманитарлық бағыттарға бөлінген. Жұмыс парақтарын платформадан жүктеп алуға, принтерден басып шығаруға болады. Сонымен қатар виртуалды зертхана топтамасында химия, география, физика, математика, биология пәндері қамтылған және де халықаралық стандарттарға негізделген қазақ тілі, ағылшын тілі, математика, физика, химия курстары мен мектеп бағдарламасында оқытылатын қазақ әдебиеті, орыс әдебиеті шығармаларының ең үлкен аудиохрестоматиясы бар. Оқытуға арналған барлық цифрлы сабақтар ғылыми оқу сараптамасынан өткен.

# **«DARYN.ONLINE» ПЛАТФОРМАСЫ**

«Daryn.оnline» экожүйесі - білім алушы мен педагог арасында оқу процесін ұйымдастыруға арналған қосымша білім берудің ыңғайлы жүйесі. Қазіргі уақытта

«Daryn.оnline» 3000-нан астам онлайн-мектептермен және жалпы білім беру ұйымдарымен тығыз жұмыс істейді.

Платформаның мүмкіндіктерімен әр пайдаланушы басты бетте таныса алады. Сондай-ақ, оң жақта қолдау бөлімінің нөмірі және төменгі жағында көк түймесі бар чат бар. Сайт бетіндегі қолдау бөлімі 8.00-ден 00.00-ге дейін қол жетімді.

Әр қолданушы жеке логин мен құпия сөзі арқылы жеке профиліне кіре алады. Сондай-ақ әр аккаунтқа персоналды ID номері беріледі.

Қолданушы өзі туралы ақпаратқа әр кезде өзгертулер енгізе алады.

Платформа 1-11-сынып аралығында қазақ және орыс тілдерінде оқытатын мектеп білім алушыларына арналған негізгі мектеп пәндері бойынша дайын бейнесабақтарды қамтиды. Педагогтерге кез келген пән мен сынып сабағы қолжетімді. Ал білім алушы өзінің оқитын сыныбына сай пәндерді оқи алады. Барлық сабақтар **«Менің курстарым»** бөлімінде қолжетімді. 1-сынып білім алушыларына арналған бейнесабақтар 2 форматта ұсынылған.

Әр сабақтың басты бетінде сабақ, автор туралы ақпарат бар. Пәннің мазмұны мемлекеттік жалпыға міндетті білім беру стандартына сәйкес келеді. Әр тақырып бойынша бейнесабақтар түсірілді. Курстың рейтингі мен шолулары бар.

Сайт толығымен СанЕмН стандартына сәйкес жасалған. Барлық сабақтар қазақстандық Aitube платформасына енгізілген. Бұл қадамдар арнайы қолданушының көру қабілетіне зақым келтірмес үшін және де видеосабақты көру барысында интернет желісін үнемдеу үшін жасалған. Негізгі сабақтың орташа ұзақтығы - 7 минутты құрайды.

Бейнесабақтың төменгі жағында ҚМЖ-ға сәйкес оқу мақсаттары мен сабақ жоспары келтірілген.

Видеосабақтан алған білімді бекіту үшін соңында тапсырмалар берілген.

Көбіне сабақ орындау барысындағы қателіктер оқушыға демотивация болып келуі мүмкін. Сол үшін қате жауап берген жағдайға, қанатты сөздер берілген.

Тестілеу соңында нәтижені көріп, сабақты бағалай аласыз.

Бонустарды тек білім алушы ғана емес, педагог те жинай алады. Барлық жиналған *дарын бонустары* профиль бетінде көрініп тұрады. Бұл *дарын бонустарын* сайттан қосымша курстар немесе заттар сатып алу үшін пайдалануға болады.

«Daryn.online» сайтында келесі Халықаралық тестілеуге дайындалуға болады: PISA, PIRLS, TIMSS, МОДО.

Әр педагог 1 рет тегін түрде педагогтерге арналған аттестация тестін тапсыра алады. Жоғары сынып білім алушылары үшін ҰБТ (Ұлттық бірыңғай тестілеу) тесті тегін, әрі шексіз тапсыру мүмкіндігі бар. ҰБТ тестілеуі толықтай жаңа форматқа икемделініп жасалынған. Білім алушы бір немесе бірнеше пәннен тест тапсыра алады. Білім алушыға тестілеуді өтуге, 4 сағат уақыт пен кез келген пәннен бастауға таңдау мүмкіндігі берілген. Байқау сынағын тапсыру кезінде қате/дұрыс жауаптарды көру мүмкіндігі қосылған. Осылайша, білім алушы қай жерде қателік жібергенін, сондай-ақ дұрыс жауаптарды біле алады.

Тест соңында нәтижелер, алдыңғы тестпен салыстырмалы талдау беріледі.

Ай сайын платформада педагог пен білім алушыларға арналған олимпиадалар өткізіледі. Кез келген уақытта болашақта болатын олимпиаданы **Жуырда** бөлімінен білуге болады. Барлық қатысушыларға **Сертификаттар**, жоғары ұпай жинағандарға **Дипломдар** беріледі.

### **FREE (тегін) бөлімі.**

**Білім деңгейін тексеруге арналған тест.** Білім алушылардың белгілі бір тоқсан бойынша білімін тексеруге бағытталған тест. Тестілеуге 30 мин уақыт және 30 сұрақ беріледі. Педагог жеке кабинетінде жауаптарды көре алады.

**Мақала.** Педагогтер өз мақалаларын/ашық сабақтарын/эсселерін жариялай алады, сонымен қатар басқа да педагогтердің материалдарын оқи алады. Әр мақала/ашық сабақ/эссе редактормен қаралады, яғни әр мақала/ашық сабақ/эссе тексеріледі. Егер сіздің мақалаңыз қабылданса, сізге Сертификат беріледі.

**Мақаланың** статусын жеке кабинеттегі **«мақала»** бөлімінен көре аласыз.

Педагог кабинеті. Педагогтің кабинетіне өту үшін сізге **Мектептің кабинетіне өту** керек. Содан кейін сіз автоматты түрде https://member.daryn.online/login. cайтына өтесіз. Бұл кабинет тек ұстаздарға қолжетімді. Жауапты мамандарға **әкімші** рөлі беріледі.

**Қолданушылар** бөлімінде мектептегі платформаға тіркелген оқушылар мен мұғалімдер тізімін көруге, экспорттауға болады. Кез келген ұстаз білім алушының құпия сөзін жаңартып, ақпаратты өндей алады. Ал ұстаздар аккаунттары бойынша администратор жұмыс жасайды. Сондай-ақ актуалды емес білім алушы/педагогті өшіріп, өшірілгенді қайтадан қалпы келтіру қарастырылған. Бұл функционалдар да администраторға берілген.

**Конструктор бөлімі.** Конструктор мұғалімдер платформа беретін тесттерден бөлек өзінің БЖБ/ТЖТ/тесттерін құрастыруға мүмкіндік береді. Барлық ұстаздың тесттері **Конструктор** бөлімінде сақтаулы тұрады. Басқа ұстаздардың тесттерін **Сабақтар базасында** көріп, қалағандарын сақтаса болады. Сақталған тесттер **Таңдаулы сабақтар** бөлімінде сақтаулы болады. Тестті қосу үшін жоғары оң жақтағы Қосу батырмасын басып, негізгі ақпараттарды толтырып, орындалу мерзімін қоюға болады.

Сұрақтарды қосу үшін **Әрекет Сұрақтарға** өтесіз.

Сұрақтың 4 түрлі түрін қосуға болады.

- 1. Бір дұрыс жауабы бар жаттығу
- 2. Бірнеше дұрыс жауабы бар жаттығу
- 3. Ашық сұрақ
- 4. Сәйкестендіру

**Бейнеконференция.** Платформа 2 сағат бойы, сыйымдылығы 500 қолданушы онлайн форматта конференция ұйымдастыруға мүмкіндік береді. Яғни, әр мұғалім сабағын онлайн форматта ұйымдастыра алады. Өтілген конференцияны қайта қосуға болады. Өңдеу арқылы тек конференция аты мен қолжетімді сыныбын өзгертуге болады. Экранда чат, сауалнамалар, қатысушылардың статистикасы көрінеді.

#### **Сабақ кестесі.**

Егер сабақ кестесі өзгеріссіз қалса, көшіруге болады.

Сабақ кестесін қосу үшін жоғары оң жақтағы **Қосу** батырмасын басып керекті ақпараттарды толтыру керек. Кестені кез келген уақытта администратор өзгерте алады.

Білім алушының жеке кабинетінде сабақ кестесі бөлімі қолжетімді болады.

Сыныпты құру үшін **Сынып құру** батырмасын басып сыныпты жазып, керекті оқушыларды таңдап, сақтау қажет.

Кейбір пәндерден сыныптың ішінде топқа бөлінетін сыныптар болса, сыныптың үстіне басып **Топтар бөліміне** өтіп, қалауынша топтар құрастыруға болады.

**Статистика бөлімінде** әр мектептің өзінің статистикасы қолжетімді.

**Басшылық бөлімі.** Педагог жәрдемақыларға қол жеткізе алады және сұрақтарына жауап ала алады.

«Daryn. Online» білім беру платформасы педагогтер үшін де, білім алушылар үшін де көмекші құрал болып табылады. Егер білім алушы ауырып қалса, ол үйден оқи алады, ал педагог өз кезегінде оны қадағалай алады. Оффлайн оқу процесі кезінде үлгерімі төмен білім алушыларға немесе сабақты толықтай игеру үшін пайдалу сабақ процесін әлдеқайда тиімді қылады.

# **«АЛМАТЫКІТАП» TOPIQ.KZ БАСПА ПЛАТФОРМАСЫ**

# *topiq.kz электронды оқулықтар платформасын пайдалану жөніндегі педагогтерге арналған нұсқаулық*

#### *Қалай тіркелуге болады?*

Платформаны пайдалану үшін, «Тіркелу» батырмасы арқылы тіркелуден өтеміз:

Берілген қатарларды толтырып «Жалғастыру» батырмасын басыңыз:

Тіркелгеннен кейін негізгі экранда сәтті тіркеу туралы хабарлама пайда болады

Дұрыс енгізілген мәліметтерден кейін сіздің поштаңызға тіркеуді растайтын хат келеді;

Платформаны дұрыс пайдалану үшін электрондық мекен-жайыңызды растауыңыз керек:

#### **Авторизация**

«TOPIQ.KZ» сайтын ашамыз (сайтты кез келген құрылғыдан: дербес компьютерден, ноутбуктан, планшеттен, смартфоннан ашуға болады. Қосымша бағдарламалар жүктеу қажет емес).

Кіру үшін тіркеу кезінде көрсетілген e-mail және құпиясөзді енгізіңіз:

Сіз «Күнделік» арқылы авторизациялаудан өте аласыз. Ол үшін кіру терезесінде «Күнделік» батырмасын басыңыз:

Бұдан әрі «Күнделік» e-mail және құпиясөзді енгізу арқылы авторизациялану қажет:

Жүйеге кіргеннен кейін Сіз өзіңіздің жеке кабинетіңіздің негізгі бетіне өтесіз: Платформаға толық қол жеткізу үшін Сізде лицензия жоқ екенін ескеріңіз:

«Сіздің мектебіңіз TopIQ-ге қосылған ба?», Бұл жағдайда мектеп әкімшісінен лицензияны іске қосуды сұраңыз. Лицензия белсендірілгеннен кейін, Сізде платформаның толық функционалы қол жетімді болады.

Егер Сіздің мектебіңіз TopIQ-ге қосылмаған болса, «Күнделік» арқылы авторизациядан кейін Сізде демо-қолжетімділік қосулы болады:

Платформаның толық функционалдығына қол жеткізу үшін лицензия сатып алу керек. Ол үшін «Өту» батырмасын басыңыз немесе жеке кабинетте «Тарифтер» қойындысында сәйкес жазылымды таңдап, «Қосу» түймесін басыңыз:

«Қосу» түймесін басқан кезде хабарлама пайда болады. Мұқият оқып шығыңыз!

Төлемге келісім бергеннен кейін сізде TopIQ веб-ресурсының тарифін төлеу үшін терезе пайда болады. Картаңыздың деректерін толтырып, «Төлеу» батырмасын басыңыз:

Төлем сәтті аяқталғаннан кейін Сізге пошта арқылы topiq.kz-тен түбіртек хат жіберіледі:

Төлем сәтті аяқталғаннан кейін Сізге платформаның толық функционалы қолжетімді. Егер Сіз мектеп пакеті аясында қосылсаңыз, онда Сізге ештеңе төлеудің қажеті жоқ! Сізге «Күнделік» жүйесінің логині мен құпиясөзі арқылы авторизация қолжетімді.

# *Кітапхана*

Сіздер TOPIQ.kz платформасына орналастырылған, 1-11-сыныптарға арналған барлық оқулықтарды көресіз:

Беттің сол жақ бөлігінде сыныбы, тілі, пәні және т.б. бойынша іздеу функциясы орналасқан. Осы функцияның көмегімен, Сіз қажетті оқулықтарды таба аласыз:

Оқулықты көру үшін электронды оқулықтар кітапханасында «Қарау» батырмасын басамыз. Бірінші бетте сіз оқулықтың мазмұнын көре аласыз.

Ыңғайлы болу үшін Сіз кітаптың көлемін сол жақ жоғарғы бұрыштағы «Үлкейткішпен» үлкейтуге немесе кішірейтуге болады.

Керекті параграфты ашу үшін оның үстіне басыңыз.

# *Жаттығу*

Жиі қолданылатын кітаптарды таңдаулы ресурстар тізіміне қосуға болады. Ол үшін «Қарындаш» түріндегі түймені басу керек:

«Қарындаш» түймесін басқаннан кейін Сіз таңдаған кітап «Жаттығу» қойындысындағы таңдаулы ресурстар тізіміне қосылады.

#### *Менің тапсырмаларым. Үй тапсырмасын қалай орындауға болады?*

Педагог тағайындаған тапсырмаларды көру үшін басты бетте «Менің тапсырмаларым» модулін таңдаңыз:

«Менің тапсырмаларым» модулінде үш маңызды қойындыға назар аударыңыз: «орындау», «тексерісте», «бағаланды».

«Орындау» күйіндегі тапсырмалармен сіз жұмыс істеуіңіз керек. «Тексеру» күйіндегі тапсырмаларды қазір педагог тексеруде. «Бағаланды» күйіндегі тапсырма - бұл сіздің нәтижелеріңіз. Сіз керемет жұмыс жасадыңыз деп үміттенеміз!

Егер тізімдегі тапсырмаға қызыл жалауша бекітілген болса, оның мерзімі аяқталады деген сөз, демек, сіз оны орындауға асығуыңыз керек.

Тапсырманы орындау үшін «Орындау» түймесін басыңыз.

Сіз тапсырманы орындадыңыз. Сіз оны педагогке тексеруге жіберуіңіз керек. Ол үшін беттің жоғарғы оң жақ бұрышындағы «Жіберу» түймесін басыңыз:

Терезеде сіздің шешіміңізді растайтын үлгі пайда болады, тапсырманы тексеруге жіберіңіз. Назар аударыңыз!

#### *Менің нәтижелерім*

Тапсырманың нәтижелерін екі жолмен білуге болады:

«Менің тапсырмаларым» модуліндегі «Бағаланды» қойындысынан. Бұл жерде әрбір жеке тапсырманың орындалуы көрінеді.

«Мәзір» батырмасын басу арқылы «Менің нәтижелерім» қойындысын таңдауға болады. Мұнда барлық орындалған тапсырмалар бойынша статистика қысқаша түрде ұсынылады.

«Менің нәтижелерім» модулінде Сіз жеке тапсырманы орындасаңыз, мұғалімнің пікірін көре аласыз.

#### *Жеке кабинет*

Профиль.

Фотосуретті профильге жүктеуге болады.

Пайдаланушы деректерін өзгерту:

Құпиясөзді өзгерту:

Ашық және қараңғы тақырыпты таңдаңыз:

Барлық өзгерістерден кейін «Сақтау» түймесін басуды ұмытпаңыз:

Әрбір оқулықтың көптеген интерактивті тапсырмалар мен мультимедиялық материалдарды қамтитынына назар аударыңыз. Сондықтан олармен тек онлайн режимде жұмыс жасауға болады.

Электронды оқулықты көшіріп алу мүмкін емес.

Әрбір сабақта өзін-өзі тексеруге арналған тапсырмалар қамтылған. Білім алушыға жолды қажетті деректермен толтыру ұсынылады, жүйе жауаптың дұрыстығын автоматты түрде тексере алады.

# **9) Білім беру процесінде MICROSOFT өнімдерін пайдалану**

**Microsoft Teams** – бұл қатысушылардың орналасқан жеріне және қолданылатын құрылғыларға қарамастан команданың бірлескен жұмысын тиімді ұйымдастыруға мүмкіндік беретін корпоративтік платформа. Платформа Office 365 пакетінің бөлігі болып табылады. Teams онлайн кездесулерді ұйымдастыруға, құжаттармен бірлесіп жұмыс істеуге, тапсырмаларды жоспарлауға және бақылауға мүмкіндік береді.

# **Teams-тің мүмкіндіктері**

# *Қашықтағы жиналыстар, презентациялар, семинарлар*

Teams мәтіндік және дауыстық чаттарды, сондай-ақ бейне қоңырауларды ұйымдастыруға мүмкіндік береді. Кездесулер мен талқылауларды аудио немесе бейнеконференция режимінде өткізуге болады. Бұл іс-шараларға жеке қызметкерлерді де, бүкіл команданы да қосуға болады.

Конференцияларға ұялы телефон байланысы арқылы қосылуға болады. Бейнеконференция режимінде құжаттармен алмасуға болады, бұл дәстүрлі форматтармен салыстырғанда кездесулердің тиімділігін едәуір арттырады. Конференция барысында жазбалар, трансляция жазуға, талқыланған мәселелерді визуализациялау үшін онлайн тақтаны пайдалануға болады.

Іс-шараларға сырттан да қатысушыларды қосуға болады: клиенттермен виртуалды кездесулер, жаңа өнімдердің презентациялары, оқыту семинарларын өткізуге болады. Қауіпсіздіктің икемді саясаты сырттан қатысушыларға қолжетімді ресурстардың ауқымын анықтауға мүмкіндік береді.

#### *Бейнебайланыс және аудио/бейне жазу*

«Teams» жоғары ажыратымдылықтағы аудио және бейнежазуды қолдайды. Бейне немесе дыбыстың сапасы тек қабылдау – беру аппаратурасының параметрлерімен шектеледі. Сондай-ақ, аудио және бейне мазмұнын аударуға арналған құралдар бар. Бейнежазбаларға субтитрлер қосылуы мүмкін.

«Teams» ресурстары сыртқы бағдарламалардың көмегінсіз бейнелер мен оқу вебинарларын жасауға және қызметкерлердің уақытын үнемдеуге мүмкіндік береді.

Топ мүшелері арасындағы байланыс үшін арнайы телефон нөмірлерін пайдалануға болады. Қоңырауларды басқарудың, оларды өңдеудің және есеп беруді дайындаудың кіріктірілген механизмдері бар.

*Барлық «Office 365» ресурстары мен қосымшаларына ортақ қолжетімділік* «Teams [Office 365»](https://www.activecloud.by/services/microsoft-office-365/) пакетіне кіреді. Бұл қызметкерге тиімді жұмыс істеуге арналған толық құралдарды ұсынады. Соның ішінде «OneDrive» файл қоймасына, «Sharepoint» қызметіне, «Outlook» электрондық пошта клиентіне және т.б. Бұл клиенттердің, әріптестердің немесе басшылықтың кез келген сұраныстарына әлемнің кез-келген нүктесінен, соның ішінде қашықтағы кеңседен нақты уақыт режимінде жауап беруге мүмкіндік береді. «Power BI», «OneNote», «forms» сауалнамасы, «planner» тапсырмаларын жоспарлаушы және т.б. сияқты танымал құралдармен біріктірілген.

Кіріктірілген жоспарлаушы жобаның барлық элементтері мен кезеңдерін тұтастай және оның кез келген бөлігін бақылауға мүмкіндік береді. Бұл жағдайда жоба бойынша жұмыс барысында жасалған барлық құжаттар, жазбалар мен түсініктемелер көрінеді. Барлық чаттарды көруге, жиналыстар мен келіссөздердің жазбаларын тыңдауға болады. Яғни, жобамен байланысты барлық маңызды ақпаратты біртұтас тұтастыққа бекіту және байланыстыру мүмкіндігі бар.

Кіріктірілген күнтізбенің болуы бірлескен жұмысты жоспарлауға, жиналыстар, кеңестер мен презентациялар тағайындауға мүмкіндік береді.

Сіз кез келген қатысушыға құжат бойынша олардың аты-жөндерін айту немесе топ мүшелерін белгілеу арқылы тікелей хабарласа аласыз. Нақты уақыт режимінде кез келген құжатпен жұмыс істеу ыңғайлы.

*«Android және iOS» жүйелеріне арналған «Microsoft Teams»*

«Microsoft Teams» мобильді нұсқалары кез келген мобильді құрылғыны командада қашықтан жұмыс істеудің тиімді құралына айналдыруға мүмкіндік береді. Кәдімгі смартфон немесе планшет іс жүзінде толық мүмкіндіктері бар жұмыс орнына айналады. Оның ішінде:

- құжаттарды өңдеу;
- поштамен жұмыс;
- жеке және конференция режиміндегі қоңыраулар;
- бейнелерді, соның ішінде бірнеше сұхбаттасушыларға бір уақытта тарату және жазу;
- арналар мен командаларды басқару;
- смартфонның немесе планшеттің экранынан скриншоттарды алу және тарату.

Сонымен қатар, смартфонды немесе планшетті PowerPoint презентациясының қашықтан басқару құралы ретінде пайдалануға болады.

#### *«Microsoft Teams»-тің артықшылықтары*

#### *Құжаттармен бірлесе атқарылған жұмыс*

Жобада жұмыс істейтін команданың әрбір мүшесі кез келген уақытта онымен байланысты барлық құжаттарды өңдеуге қосыла алады. Бір құжатта бір уақытта бірнеше адам жұмыс істей алады. Бұл әсіресе кестелер мен дерекқорлармен жұмыс істегенде ыңғайлы. Бұл ретте жеке қатысушы құжатқа енгізетін өзгерістерді қосымша синхрондауға уақыт жұмсаудың қажеті жоқ. Бұл автоматты түрде жасалады. Өнімде өңдеу тарихын бақылау және құжаттың алдыңғы нұсқаларына қайтару құралдары бар. Осылайша, құжаттың қате нұсқасын сақтау ықтималдығы азаяды. Кімнің қалай қателескендігін анықтау және барлық мәселелерді уақтылы шешу оңай.

#### *Жоғары мобильділік*

Android және iOS нұсқаларының болуы бұл платформаны кез келген жерде және жағдайда пайдалануға мүмкіндік береді. Жолда жүргенде, интернет желісіне қосылмағанның өзінде Microsoft Teams құралдарымен жұмыс істеуге болады. Байланыс пайда болғаннан кейін деректер автоматты түрде синхрондалады.

#### *Қауіпсіздік*

Office 365 пакетінде бүкіл компанияда қауіпсіздік саясатының икемді параметрлері бар, шифрлау және жаңартуларды автоматты түрде орнату құралдарын пайдаланады. Бұл деректердің бұзылу қаупін айтарлықтай төмендетеді.

#### *Қорытындылар*

Teams кез келген кеңсені ұйымдастырудың тиімді және қауіпсіз құралы болып табылады. Бірақ ол қашықтан жұмыс істеуді ұйымдастыруда ерекше артықшылықтар береді. Платформа кіріктірілген құралдардың арқасында «бір терезе» форматында жұмыс істеуге мүмкіндік береді.

Әрі қарай, педагогке және білім алушыға арналған *Microsoft* платформасында жұмыс істеу туралы ақпарат берілген.

# **MICROSOFT TEAMS қосымшасын пайдалануда**

# **Педагогтерге арналған қысқаша нұсқаулық**

# **Teams-ке кіру**

**Teams-ті** іске қосыңыз.

Windows жүйесінде Бастау түймесін басыңыз «Бастау» түймесі > Microsoft Teams. немесе Жұмыс үстеліндегі Microsoft Teams таңбашасы бойынша тінтуірдің сол жағын екі рет басыңыз

Пайдаланушы аты мен Office 365 құпия сөзімен кіріңіз.

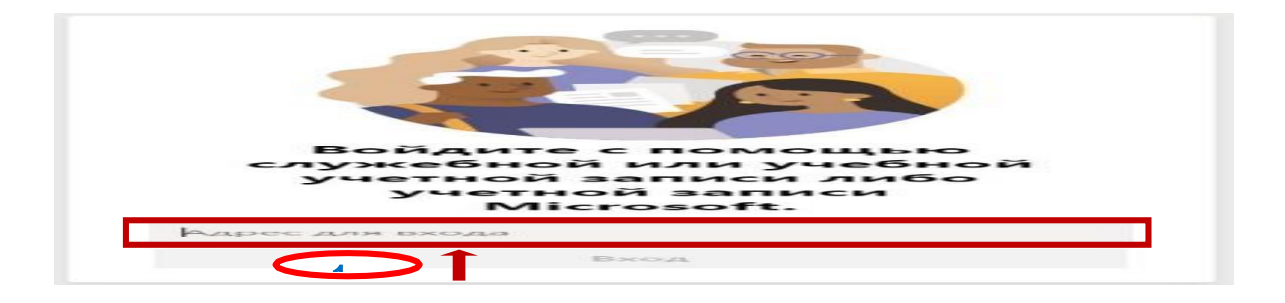

#### **Microsoft Teams-те сынып командасын құру**

Сынып командаларында педагогтер мен білім алушылар үшін ерекше рұқсаттар мен мүмкіндіктер бар. Топ иелері болып табылатын оқытушылар тапсырмаларды тағайындап, тексере алады, сонымен қатар арналар мен файлдар жасай алады. Сыныптың әр тобында сабаққа арналған жеке записenote дәптері бар.

Топта білім алушыларға келесі мүмкіндіктер қолжетімді:

Арналарда бірлескен жұмыс

Файлдарды ортақ пайдалану

Тапсырмаларды тапсыру

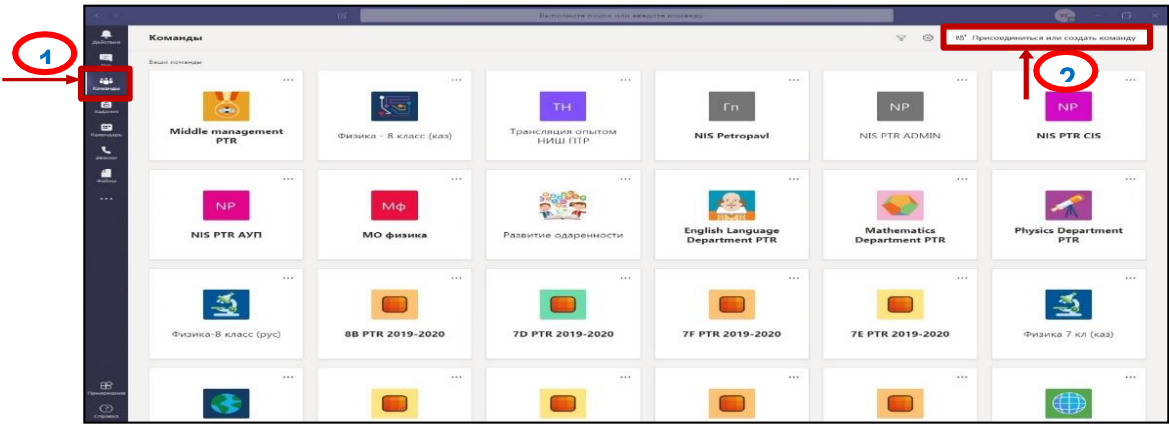

Өз топтарыңызды көру үшін сол жақ панельдегі командаларды таңдаңыз.

# **Қосылу немесе команда құру опциясын** таңдаңыз > **Команда құру**

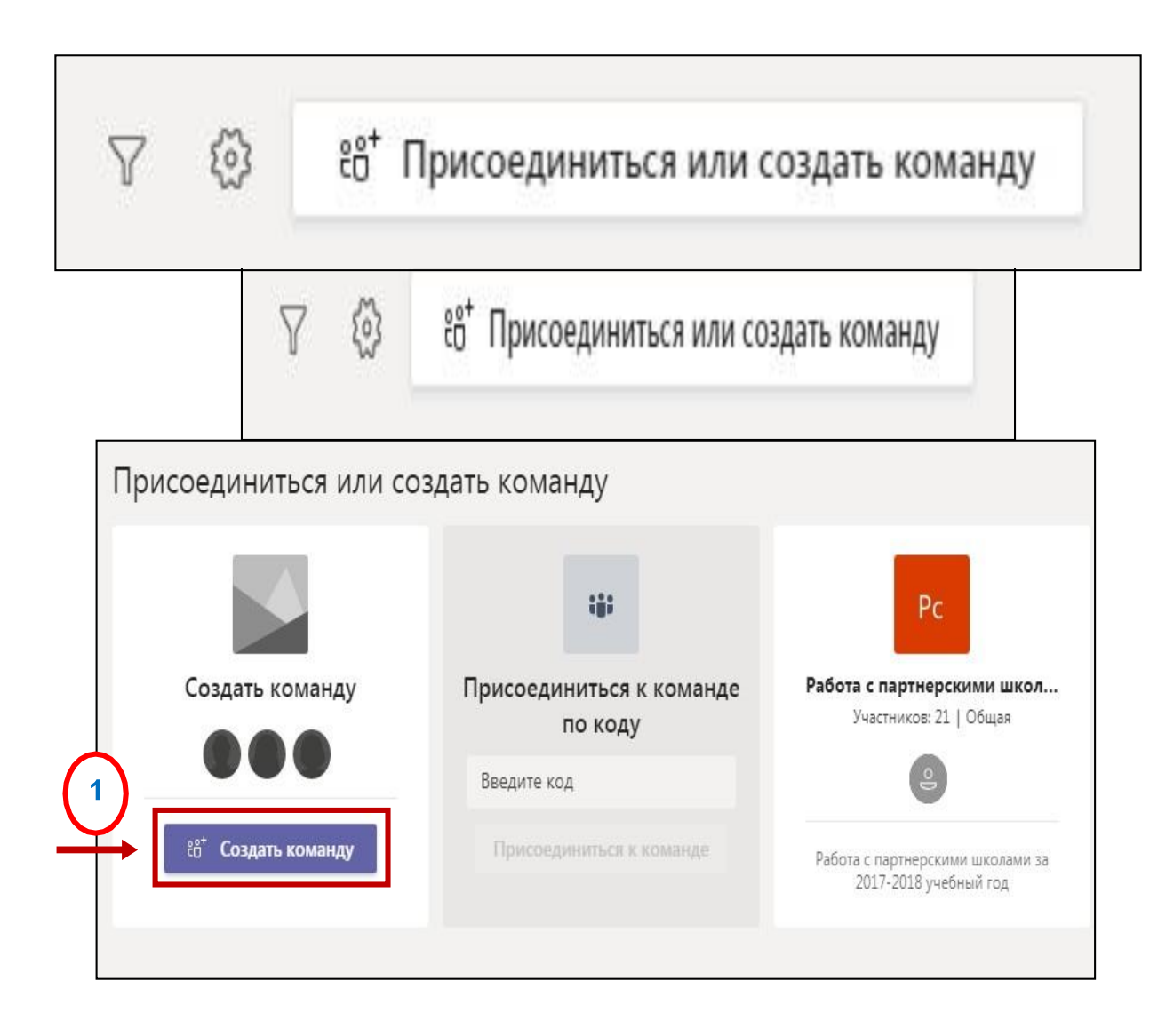

Топ түрі ретінде **Сыныпты** таңдаңыз.

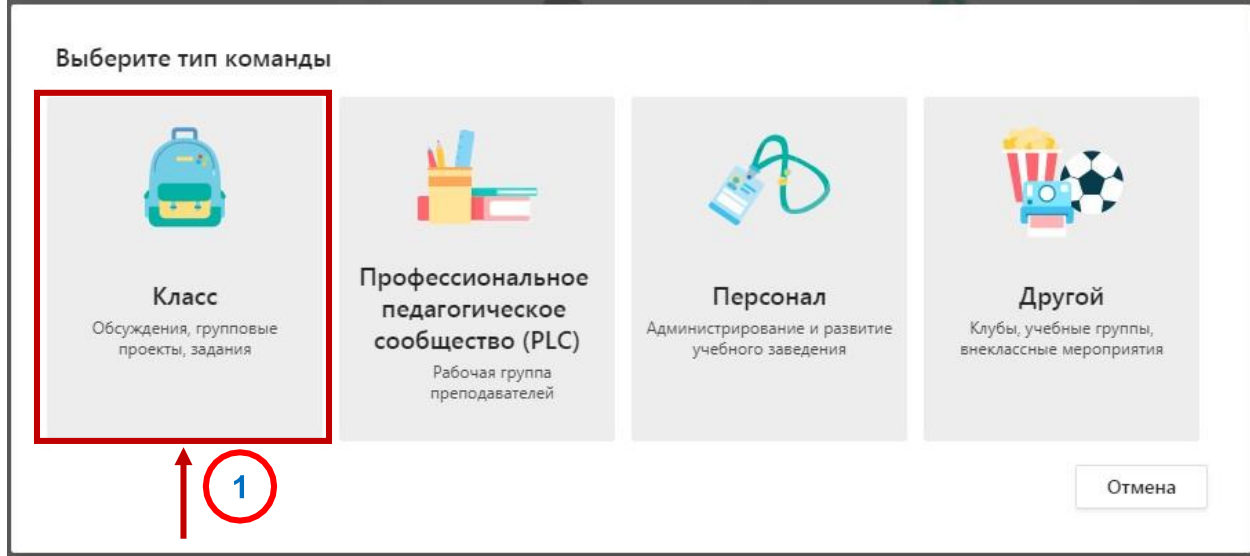

Сынып командасының атын және қосымша сипаттамасын енгізіп, **Келесі** түймесін басыңыз.

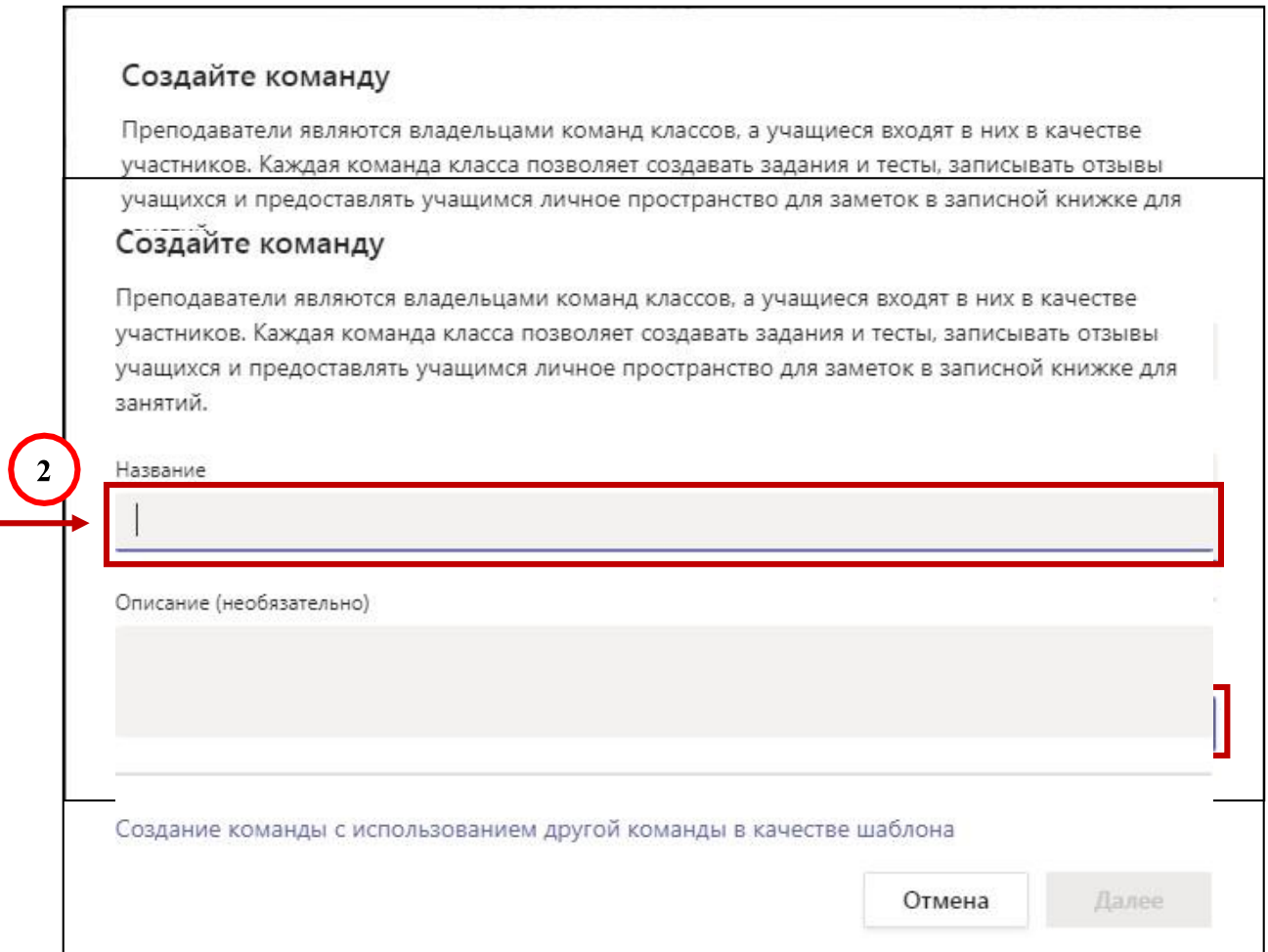

Әрі қарай, сіз өз білім алушыларыңызды және/немесе оқытушыларыңызды топ мүшелеріне қоса аласыз.

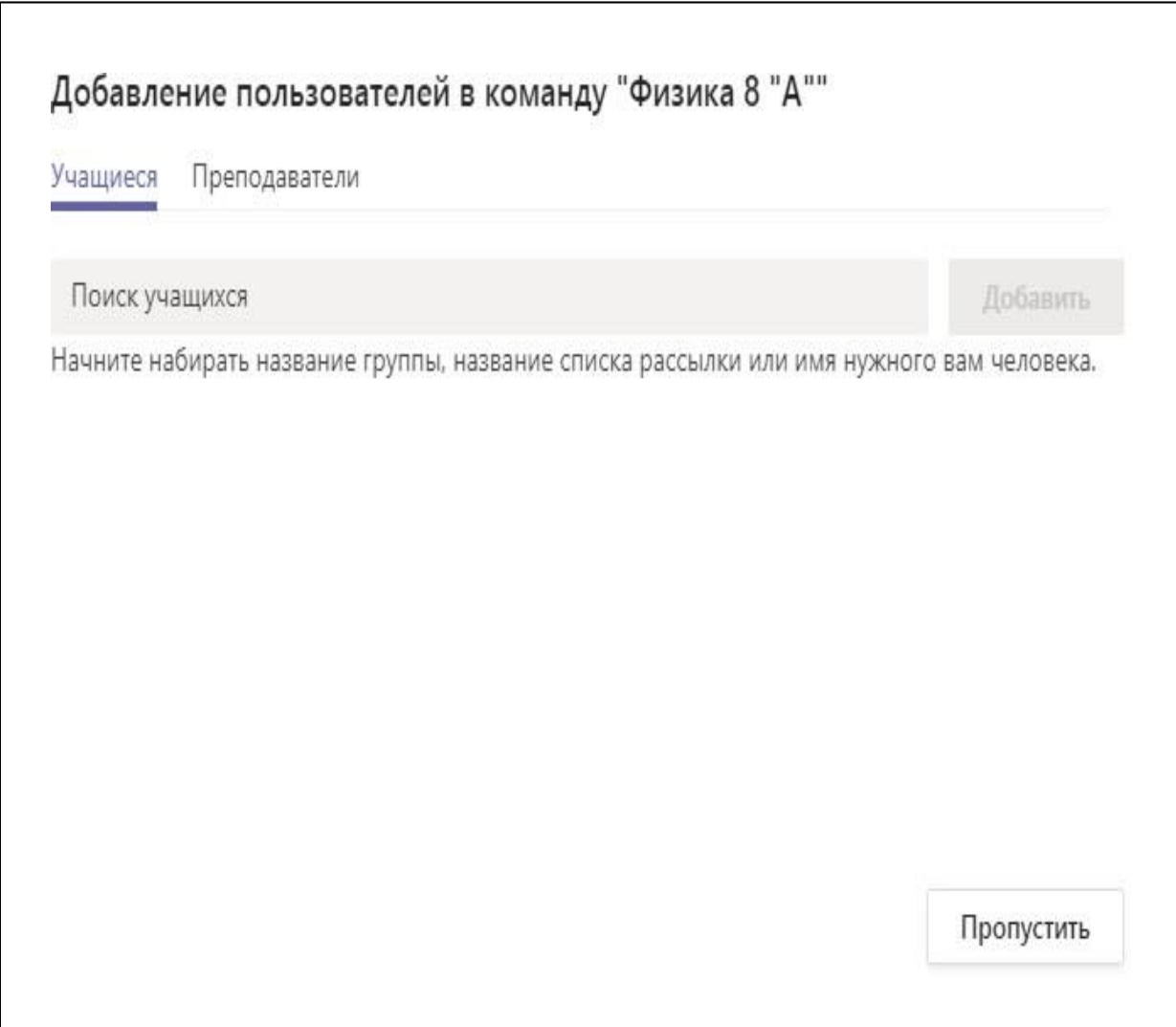

Білім алушылардың аты-жөндерін енгізіп, **Қосу** түймесін басыңыз. (сыныптың барлық білім алушыларын енгізіп, содан кейін **Қосу** түймесін басуға болады**)**

> Қазіргі уақытта сынып топтары 200 білім алушыға дейін қолдау көрсетеді.

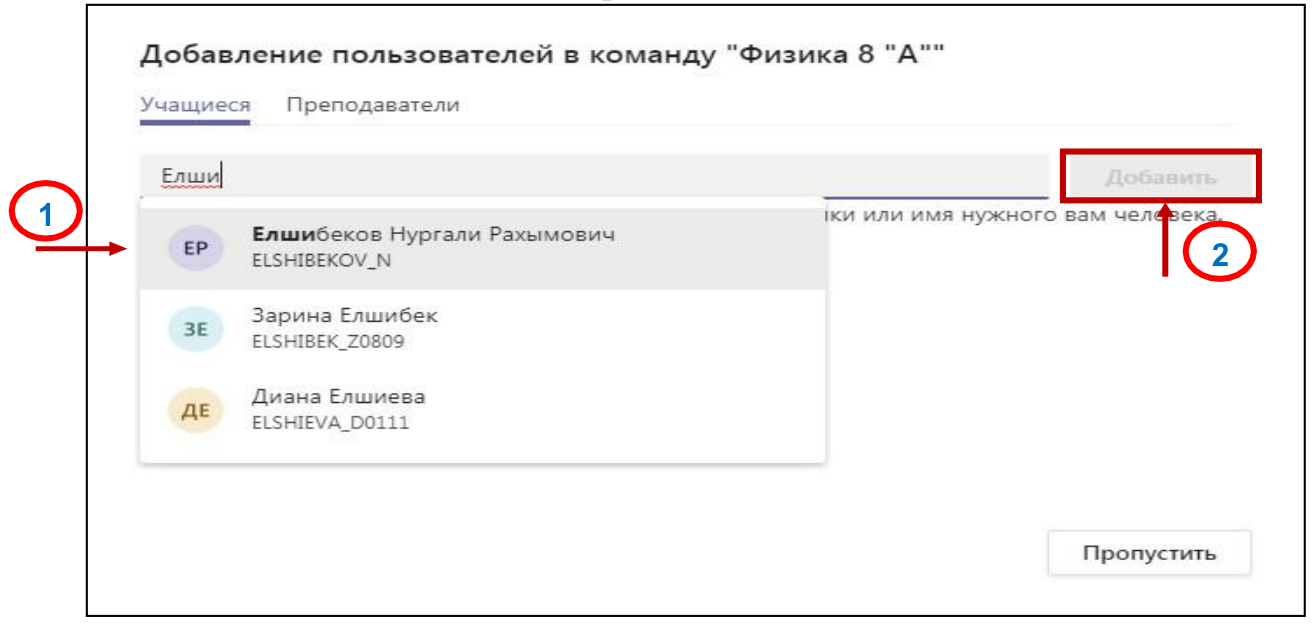

Топ құрылғаннан кейін білім алушыларды қосуға немесе алып тастауға болады.

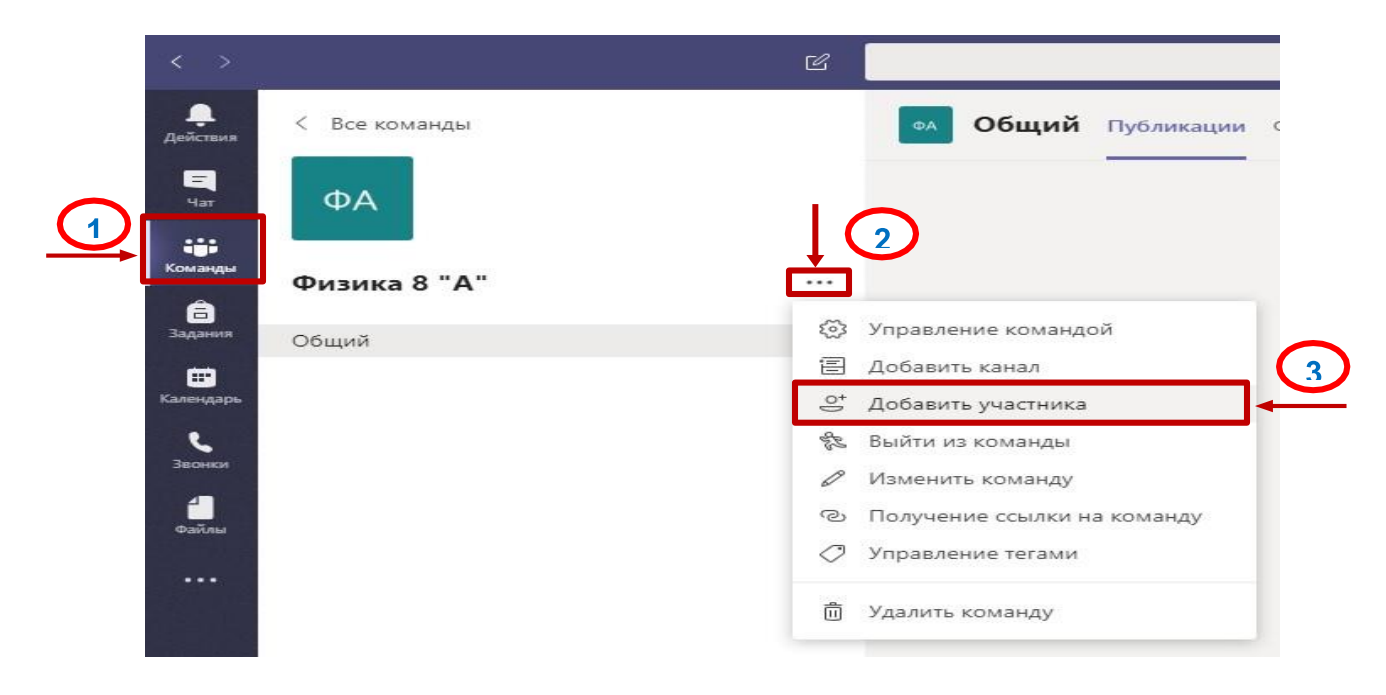

#### **Оқыту үшін оқу материалдарын ұсыну**

Үлестірме материалдарды команда **Файлдарына** орналастыруға болады. Сіздің командаңыздың барлық мүшелері файлдарға қол жеткізе алады.

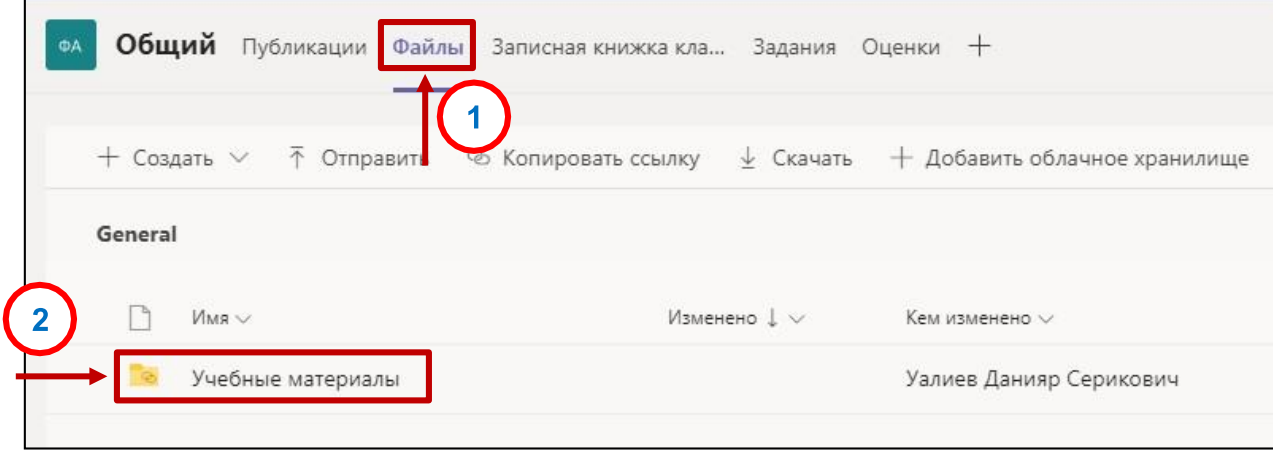

 Команда файлдарында «Оқу материалдары» қалтасы автоматты түрде жасалады. Барлық қажетті оқу материалдары осы қалтаға жүктелуі керек.

 Оқу материалдары қалтасындағы құжаттар тек оқуға арналған, сондықтан білім алушылар файлдарды өзгертіп немесе кездейсоқ жоя алмайды. Құжаттарды тек мұғалім ғана өңдей алады.

 Оқу материалдары қалтасының ішінде сіз қалталарыңызды жасай аласыз және оқу процесін ұйымдастыруға қажетті кез келген файлдарды жүктей аласыз.

 «Оқу материалдары» қалтасынан тыс файлдарға команданың барлық қатысушылары қол жеткізе алады.

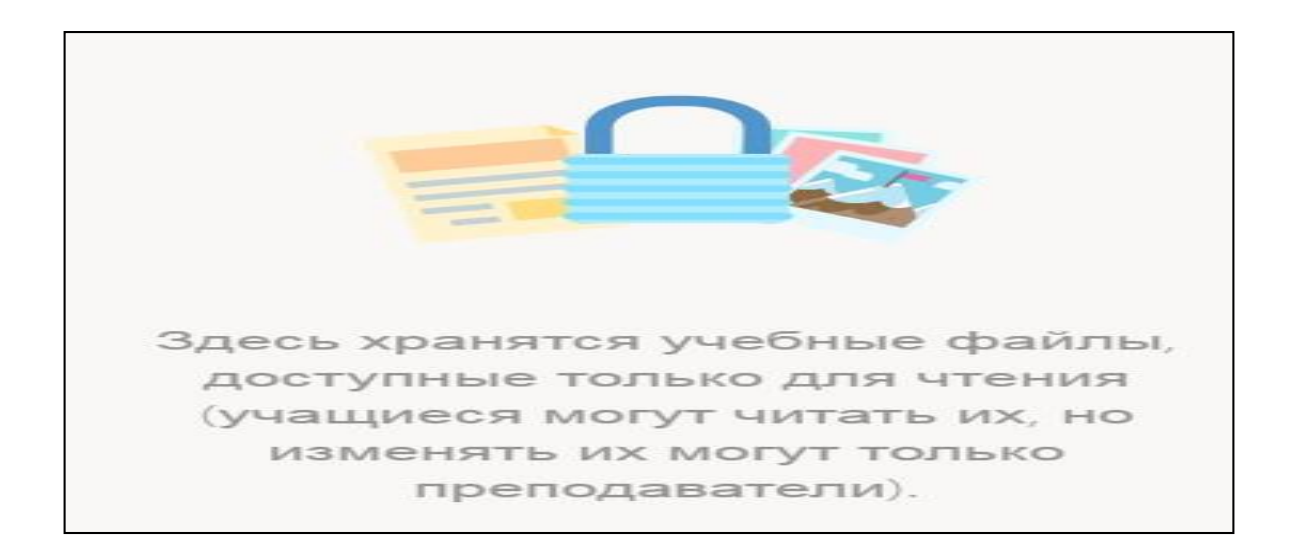

#### **Тапсырмаларды құру, қадағалау және тексеру**

Білім алушыларға Microsoft Teams бағдарламасында тапсырмалар құрыңыз. (Тағайындау мерзімдерін, нұсқаулықтарды, ресурстарды қосуды басқару)

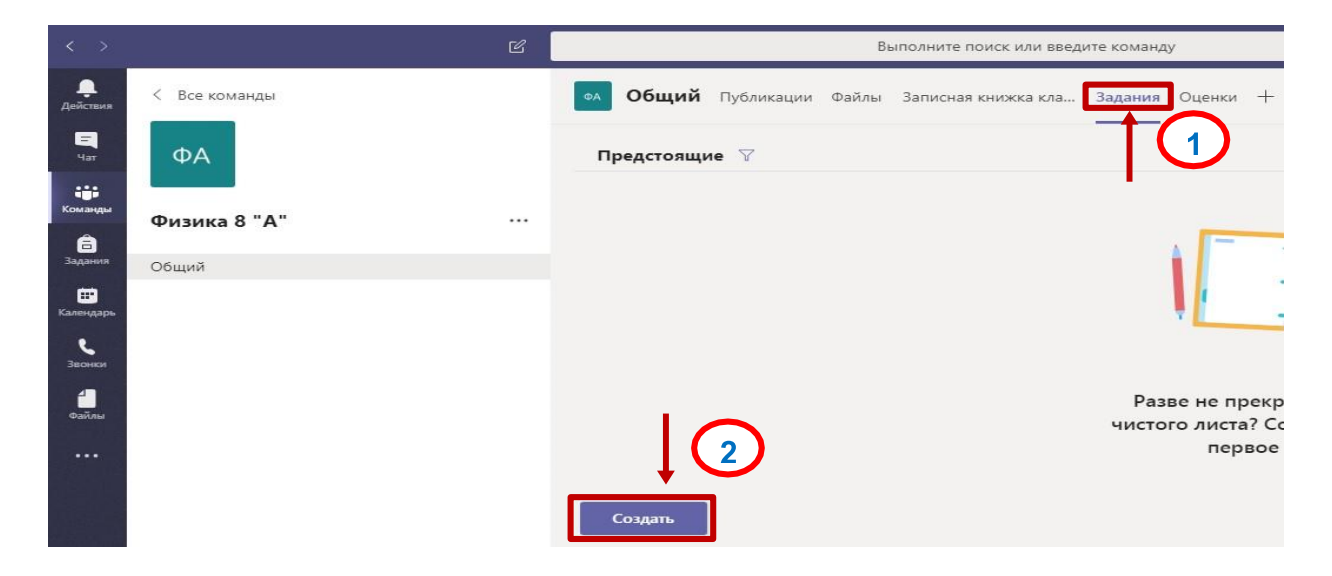

Қажетті сыныптағы ортақ арнаға өтіп, **«Тапсырмалар»** тетігін таңдаңыз

«Құру» > «Тапсырма» тармағын таңдаңыз

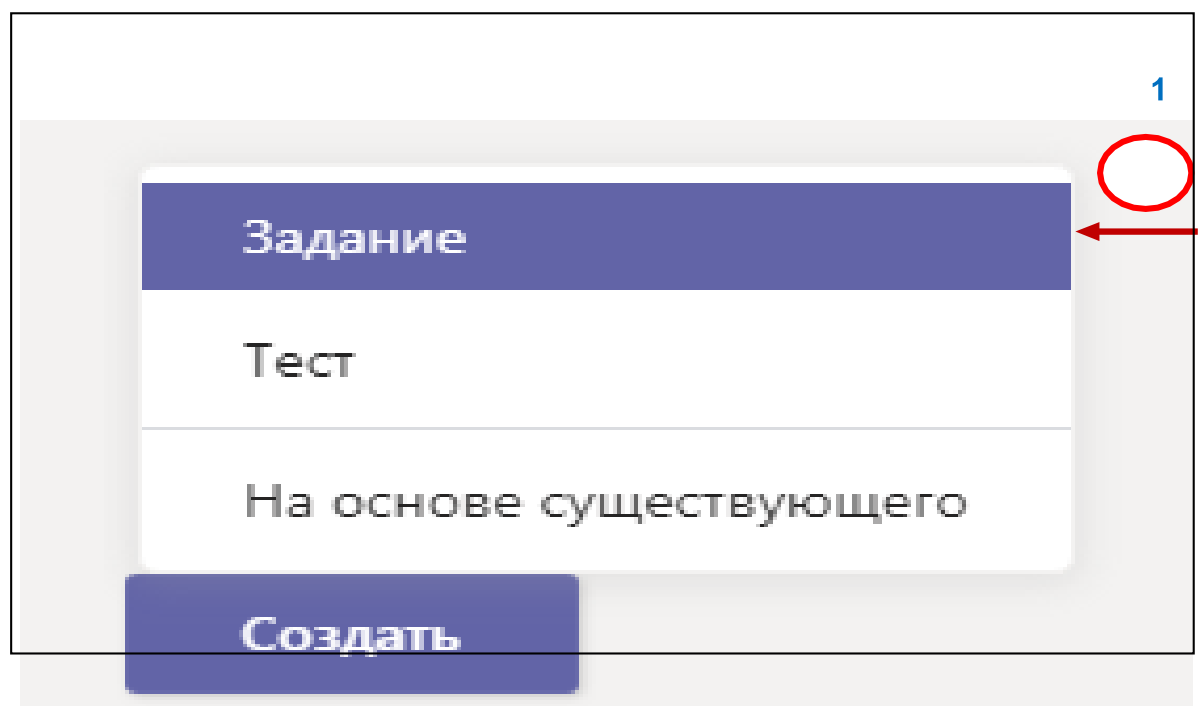

# Осы мақсатқа атау міндетті түрде енгізіңіз

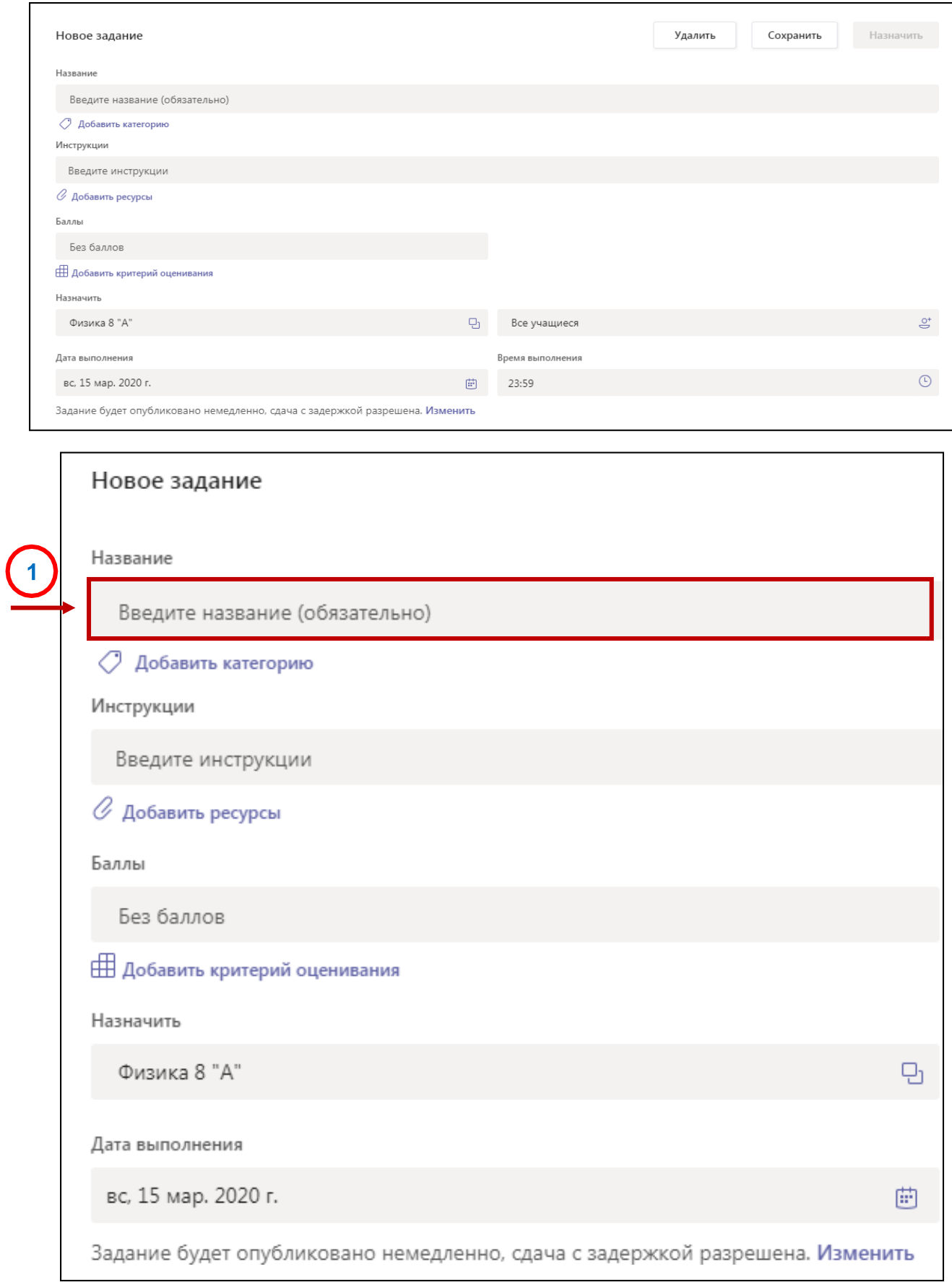

# Тапсырмаға қосымша ақпарат беріңіз. Келесі қадамдар міндетті емес:

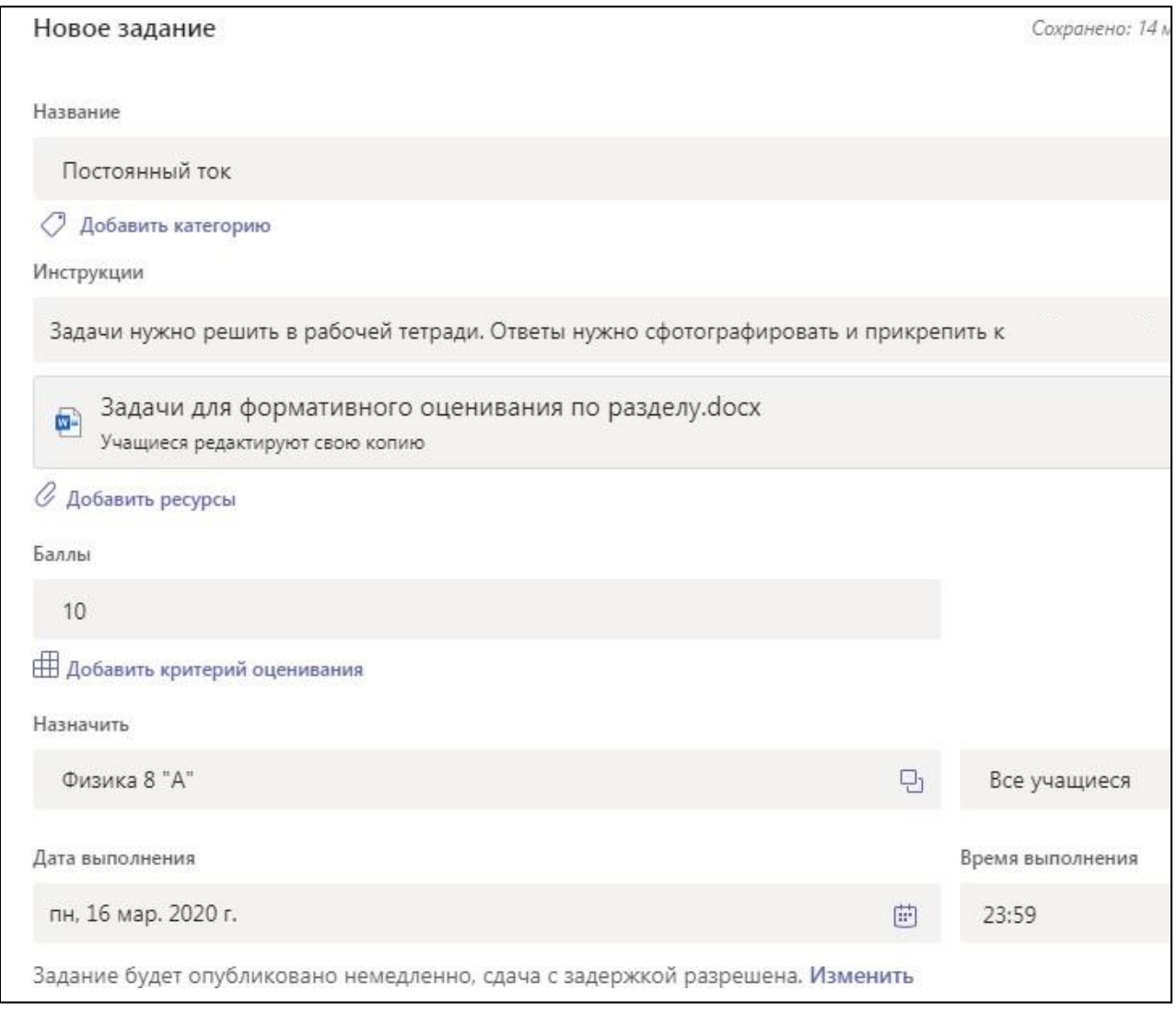

Тапсырмалар беру үшін бірнеше сыныпты немесе бір сыныптан білім алушыларды таңдаңыз

Қосымша нұсқаулар қосу

Ресурстарды қосу пәрменін таңдау арқылы ресурстарды тапсырмаға қосыңыз.

Осы кезеңде жеке «OneDrive» компьютерден құжат қосыңыз немесе білім алушыларға тарату үшін бос Word, Excel немесе PowerPoint құжатын жасаңыз. Әдепкі мәнді қалдырыңыз, өйткені білім алушылар редакциялап, өзгертіп, әр білім алушыға бірдей құжатты тарату үшін өздерінің көшірмелерін өңдейді. Егер сіз құжатты тек анықтама үшін тіркегіңіз келсе, **Білім алушылар** PDF немесе сілтемеде өңдей алмайды.

Күні мен уақытын таңдаңыз.

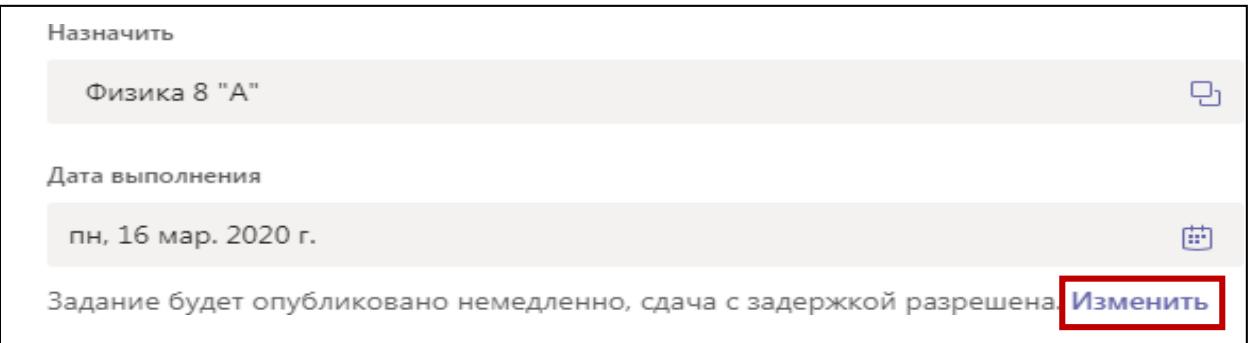

Уақытша шкаланың қосымша параметрлерін алу үшін **Өзгерту** тетігін таңдаңыз. Мұнда сіз өзіңіздің тапсырмаңызды білім алушылар көру үшін қашан жарияланатынын және өтініш беру үшін қашан жабылатынын реттей аласыз. Жабылатын күні таңдалмайды, бұл білім алушыларға тапсырмаларды кеш тапсыруға мүмкіндік береді.

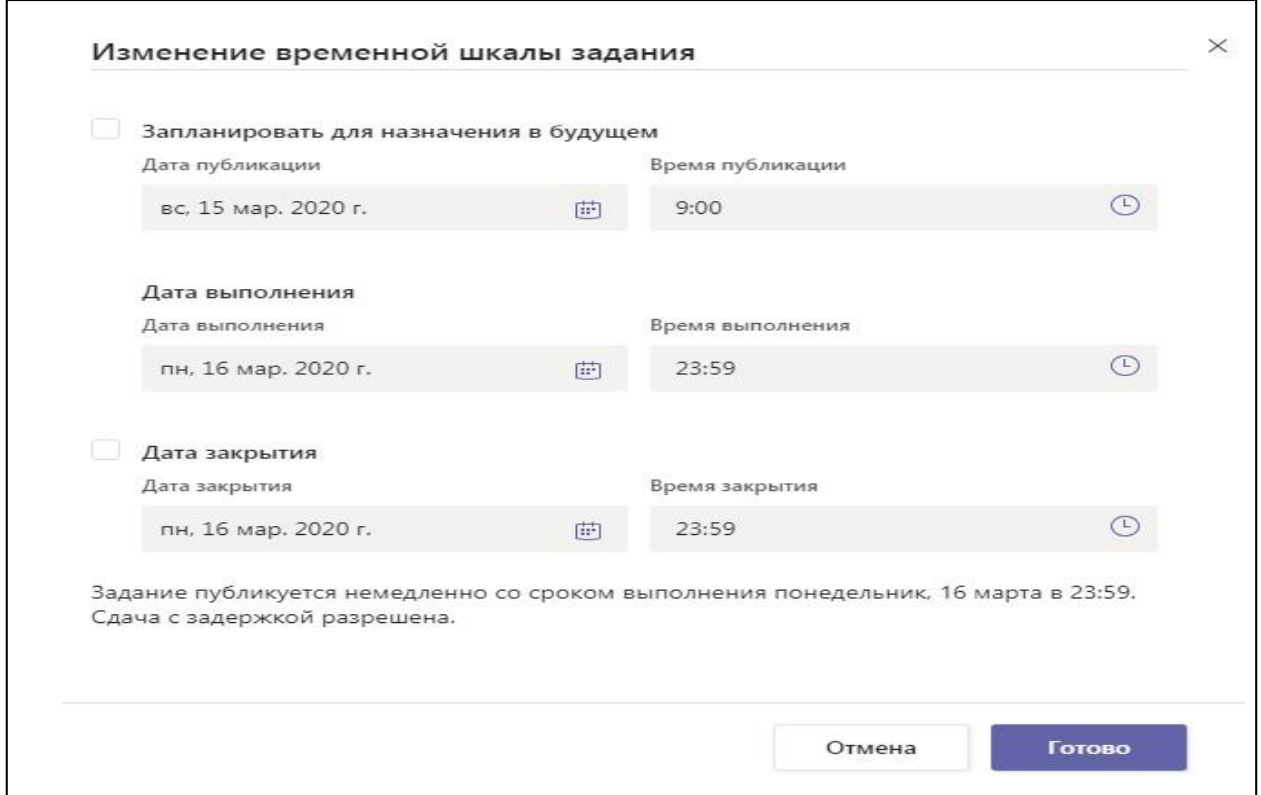

Егер бар болса, осы тапсырма үшін ұпай санын таңдаңыз. Сіз кез келген цифрлы шкала бойынша нүктелерді, соның ішінде 100 бүтін сандарды қолдана аласыз және өзіңіздің бөлгішіңізді орната аласыз. Мысалы: 88/100 немесе ондық бөлшектер 3.7 / 4.0.

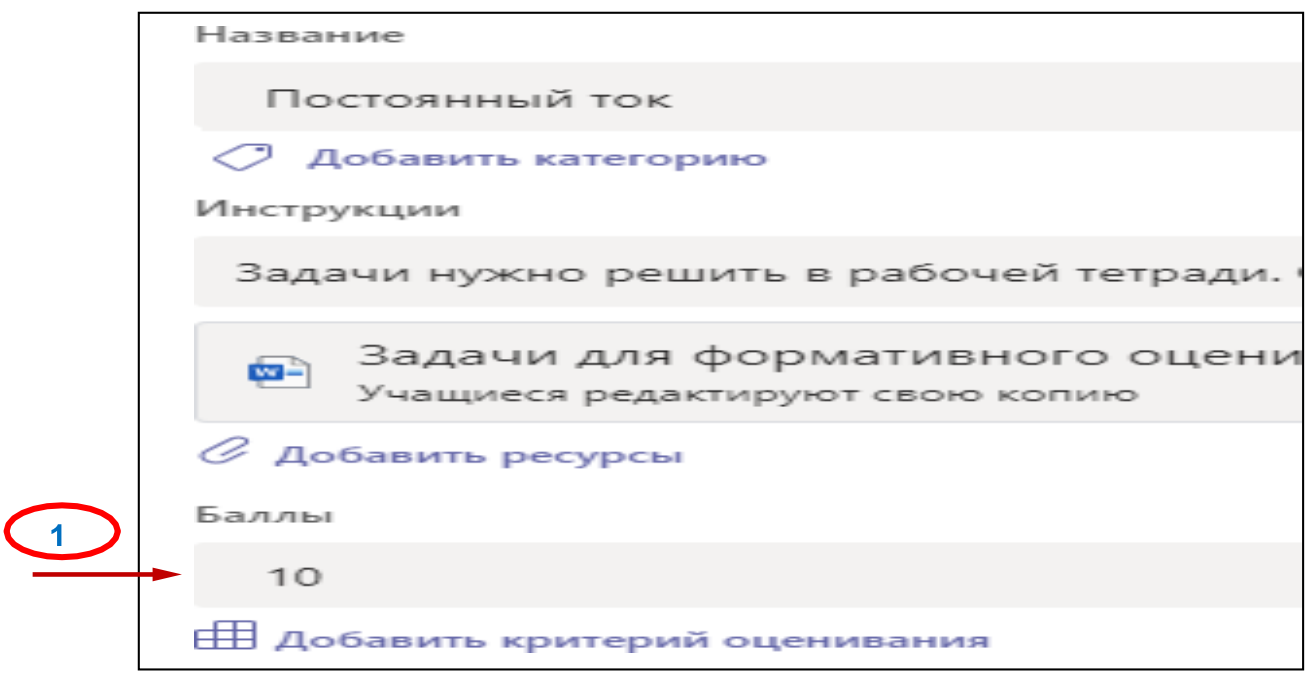

**Айдар қосу** тетігін таңдаңыз (міндетті емес) Санат қосыңыз (міндетті емес)

**Тағайындауды** таңдаңыз. Сіз тағайындаған күні білім алушыларыңызға жаңа тапсырма туралы хабарланады

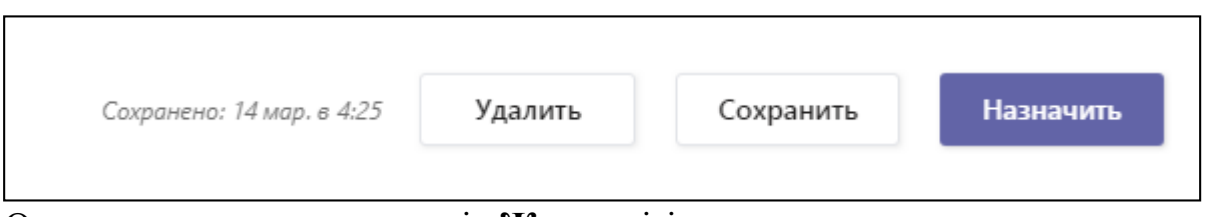

Осы тапсырманы тоқтату үшін **Жою** тетігін таңдаңыз немесе тапсырмаға оралу және оны кейінірек өңдеу үшін **Сақтау** тетігін таңдаңыз.

Тапсырмаларды бақылау және тексеру үшін **«Тапсырмалар»** атты қосымша беттен қызықты тапсырманы ашыңыз.

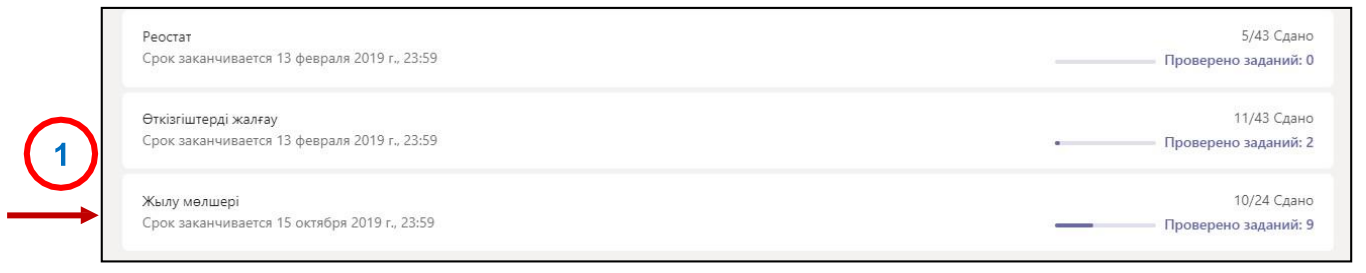

Ашылған терезеде сіз тапсырманың орындалу процесін бақылай аласыз. Мысалда біз тапсырмаған, қараған білім алушыларды, сондай-ақ тапсырманы орындағандарды көреміз.

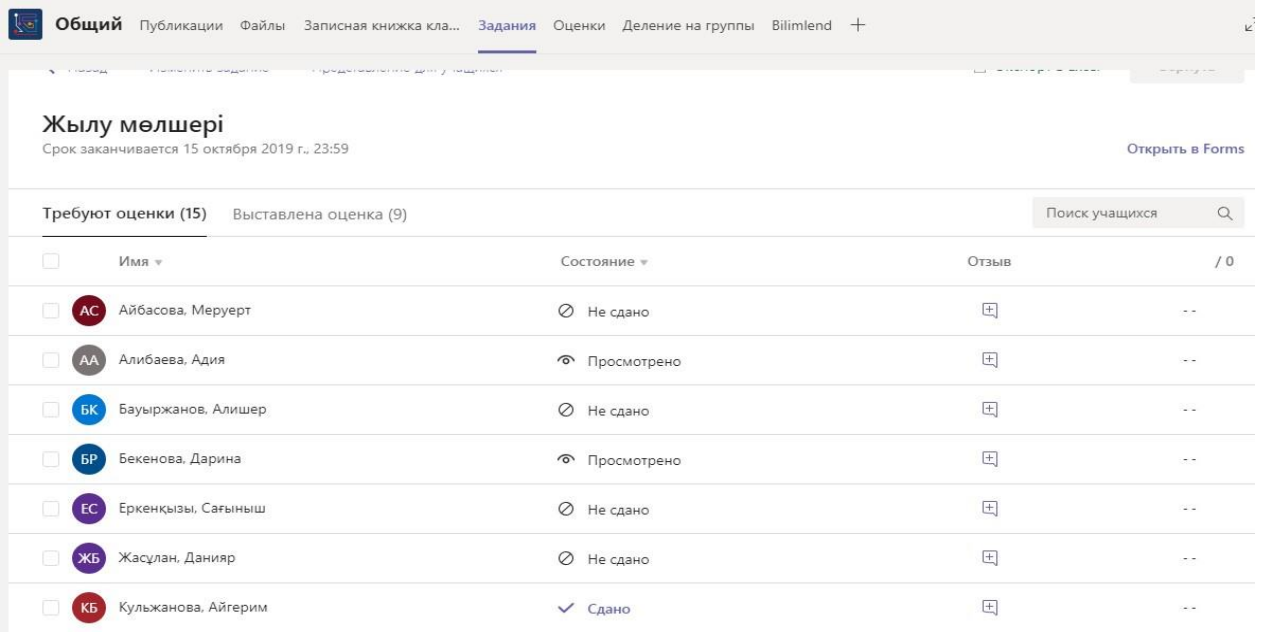

Осы бетте сіз тапсырманы орындаған білім алушылардың жұмысын тексере аласыз. Жұмысты тексергеннен кейін сізде ұпайларды белгілеу және кері байланыс беру мүмкіндігі бар. Тексерілген жұмыстар автоматты түрде **«Бағаланған**» қосымша бетке өтеді

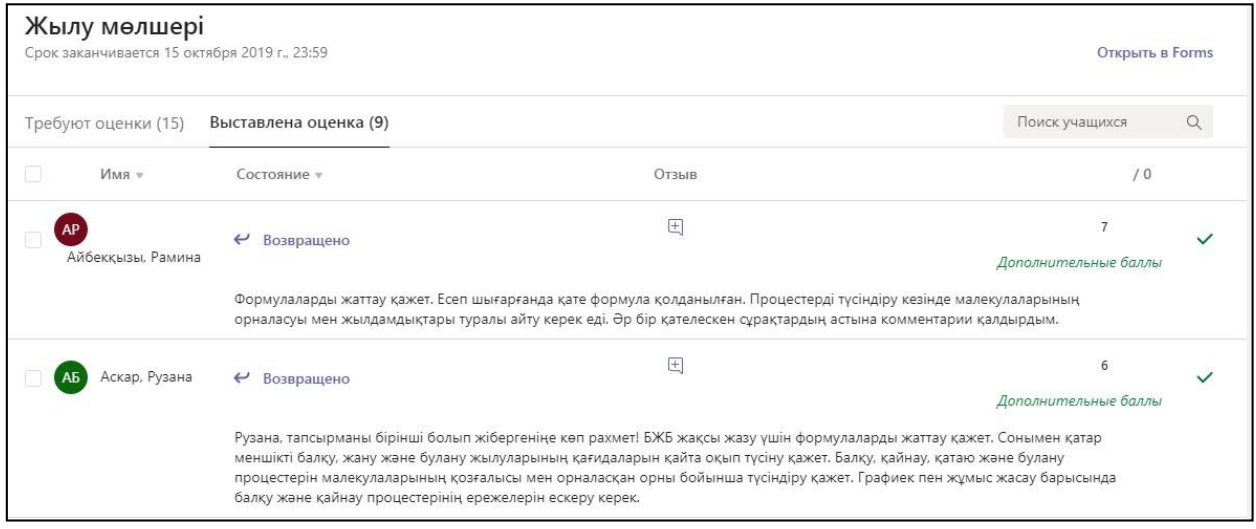

### **Microsoft Teams командаларында «Чат» қосымшасын пайдалану**

Чат командадан тыс жеке немесе топтық әңгімелер жүргізуге мүмкіндік береді. Қоңырау шалу мүмкіндігі қоңырау шалуға, олардың тарихын көруге және дауыстық поштаны тексеруге мүмкіндік береді.

Microsoft командаларындағы **«Чат»** қосымшасы жалпы арнада, сондай-ақ сіз жасаған барлық қосымша арналарда көрсетіледі. Сыныптың барлық мүшелері ортақ арнада хабарламаларды көріп және жібере алады.

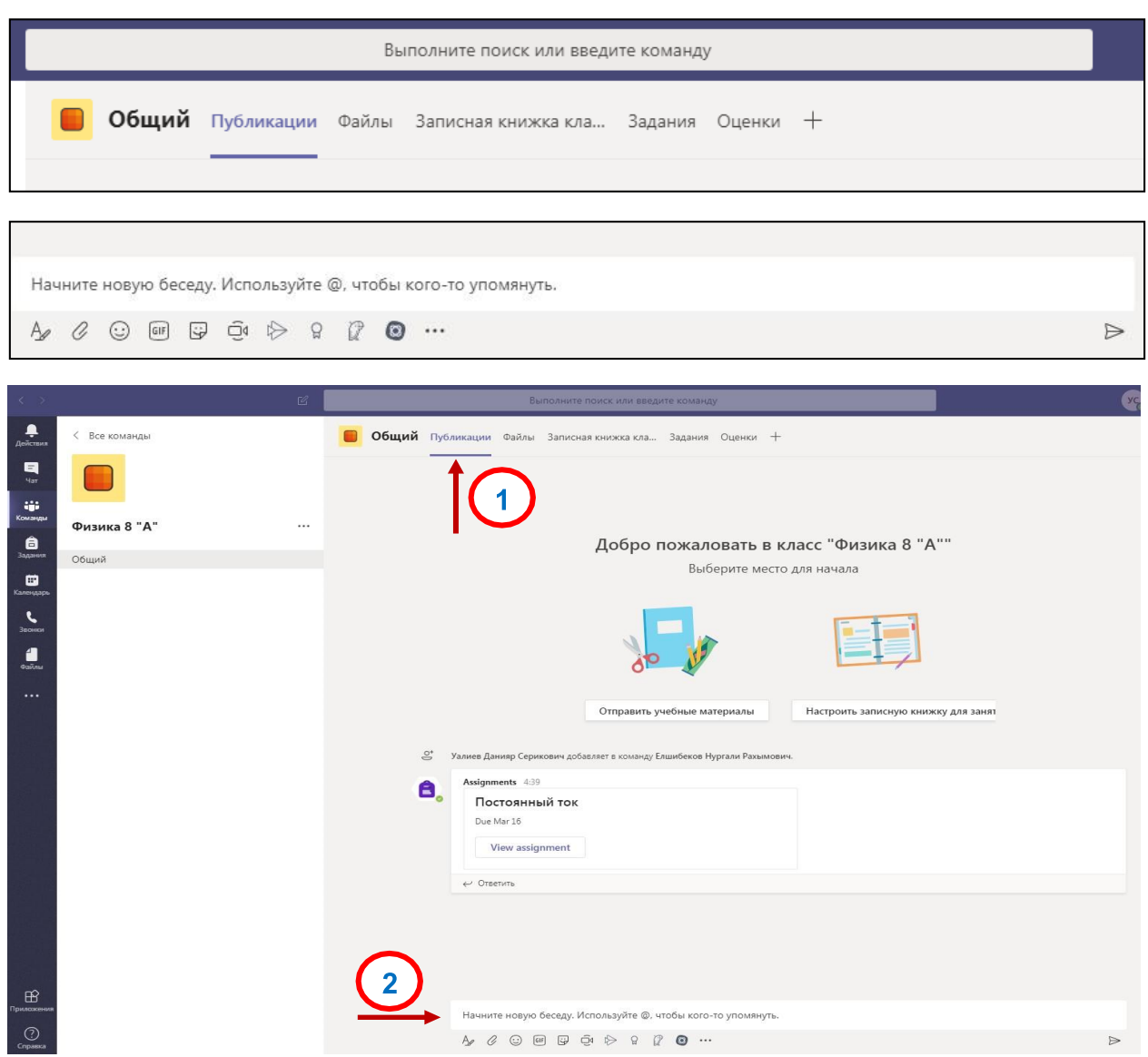

Арналардағы әңгімелер түсуіне қарай күні бойынша реттеледі. Жауаптар бірінші хабарламаның астында болады, бұл бірнеше сөйлесулерді бақылауды жеңілдетеді.

Хабарламаны жариялау үшін кез келген арнадағы «Чат» қосымшасын таңдаңыз.

Содан кейін мәтін параметрлерін көру және енгізу өрісін кеңейту үшін А әрпін пайдаланып белгі таңдаңыз. Өз хабарламаңызды өңдеу немесе GIF, Emoji тіркемелерін қосу үшін құралдарды пайдаланыңыз. Хабарлама жіберу үшін қағаз ұшақ белгішесін таңдаңыз немесе пернетақтадағы Enter пернесін басыңыз.

Онлайн жиналыс

Teams трансляциясы – бұл бейнені басқарудың, аудиториямен өзара әрекеттесудің және есеп берудің қосымша құралдарымен желідегі үлкен аудиторияларға хабар таратуға мүмкіндік беретін teams жиналысының мүмкіндіктерін кеңейту.

Командада (топта) жиналыс (онлайн-трансляция) құру үшін «Жарияланымдар» қосымшасындағы бейнекамера түймесін басу

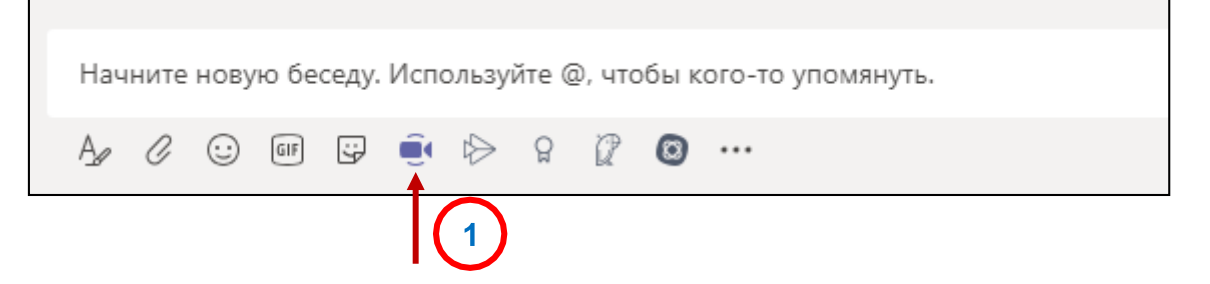

Әрі қарай, сіз трансляцияны бастауға немесе жоспарлауға болатын терезе пайда болады.

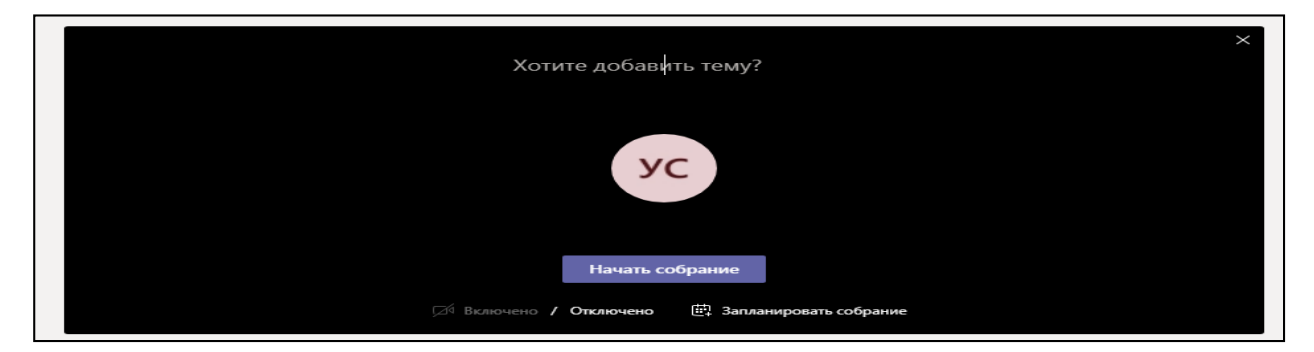

Microsoft Teams-те жиналыс кезінде жұмыс үстелін, белгілі бір қолданбаны немесе кез келген файлды көрсетуге болады.

Бөлісу түймесін басыңыз .

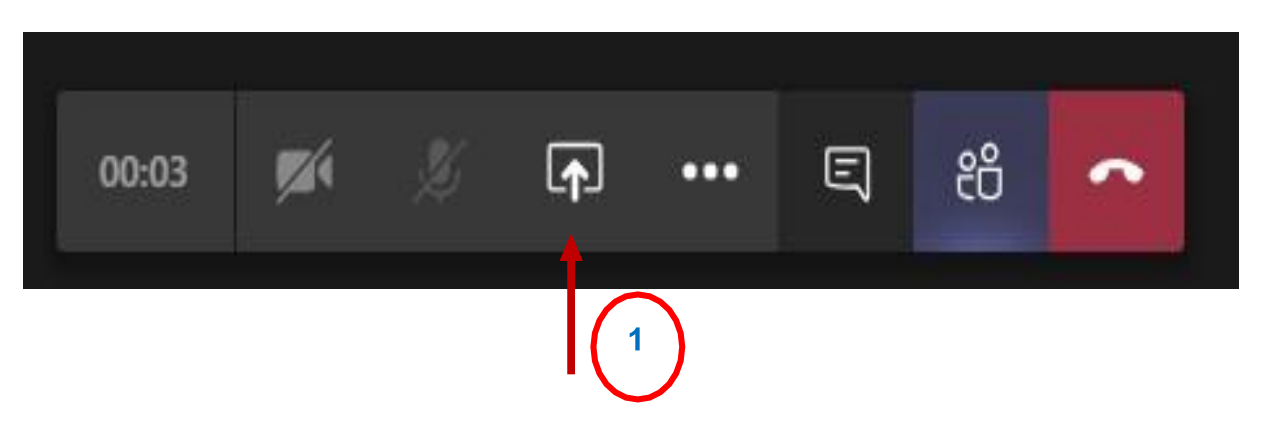

Бөлісетін элементтерді таңдаңыз:

Жұмыс үстелі экрандағы барлық элементтерді көрсетуге мүмкіндік

### береді.

- Терезе белгілі бір қосымшаны көрсетуге мүмкіндік береді.
- PowerPoint презентацияны көрсетуге мүмкіндік береді.
- Шолу көрсетілетін файлды табуға мүмкіндік береді.
- Тақта жазбаша жұмыс істеуге мүмкіндік береді

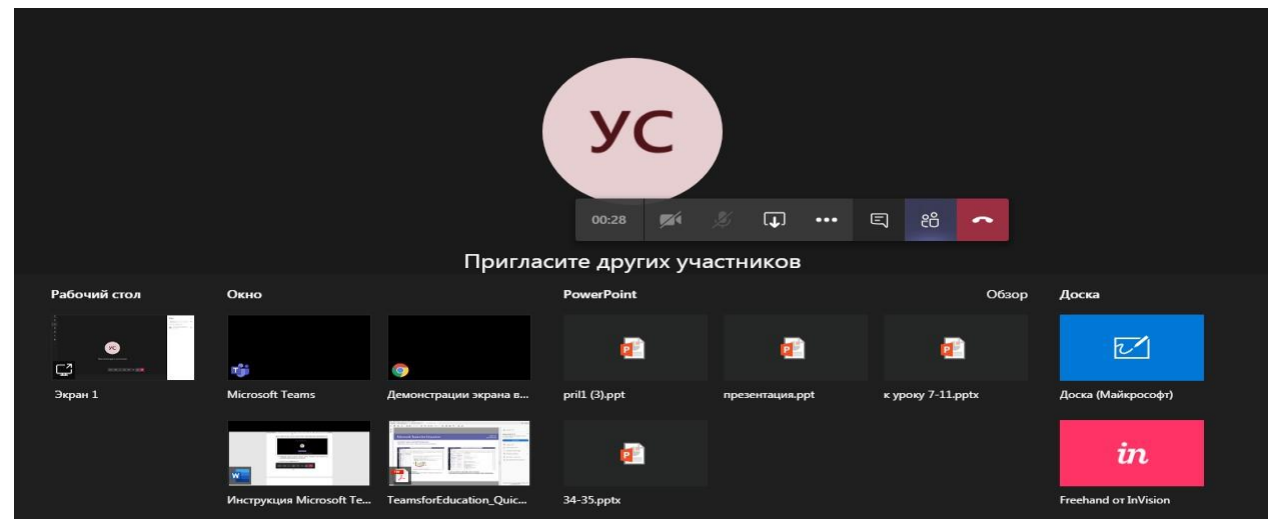

 Көрсету үшін қажетті элементті таңдағаннан кейін оның айналасында қызыл жақтау пайда болады. Бұл демонстрация жүріп жатқанын білдіреді.

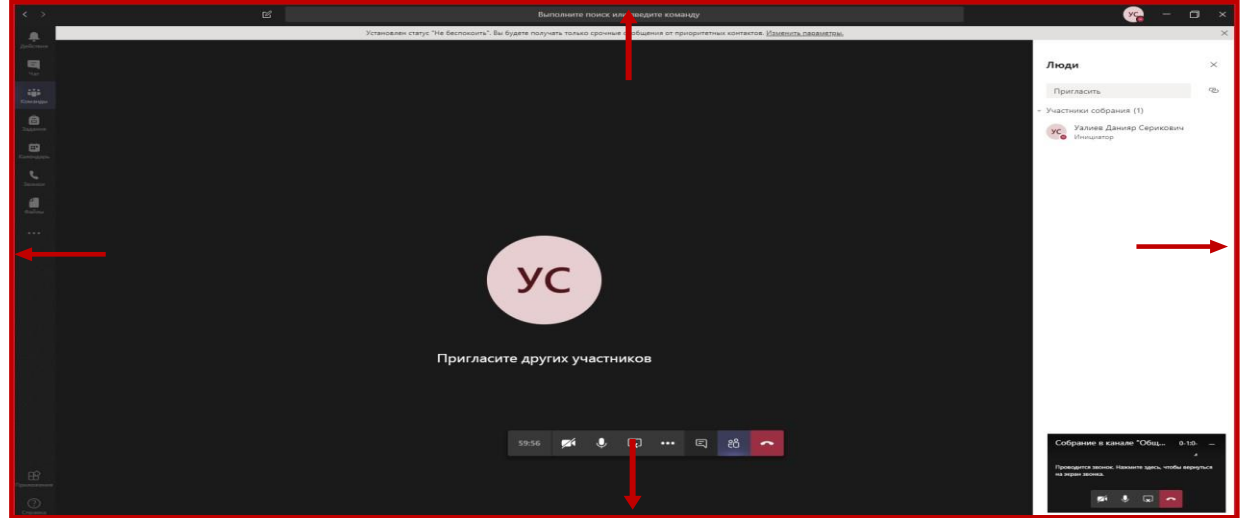

 Уақтылы қосыла алмаған білім алушылардың бейнені кейінірек жазбада көре алулары үшін онлайн-трансляцияны жазуға болады.

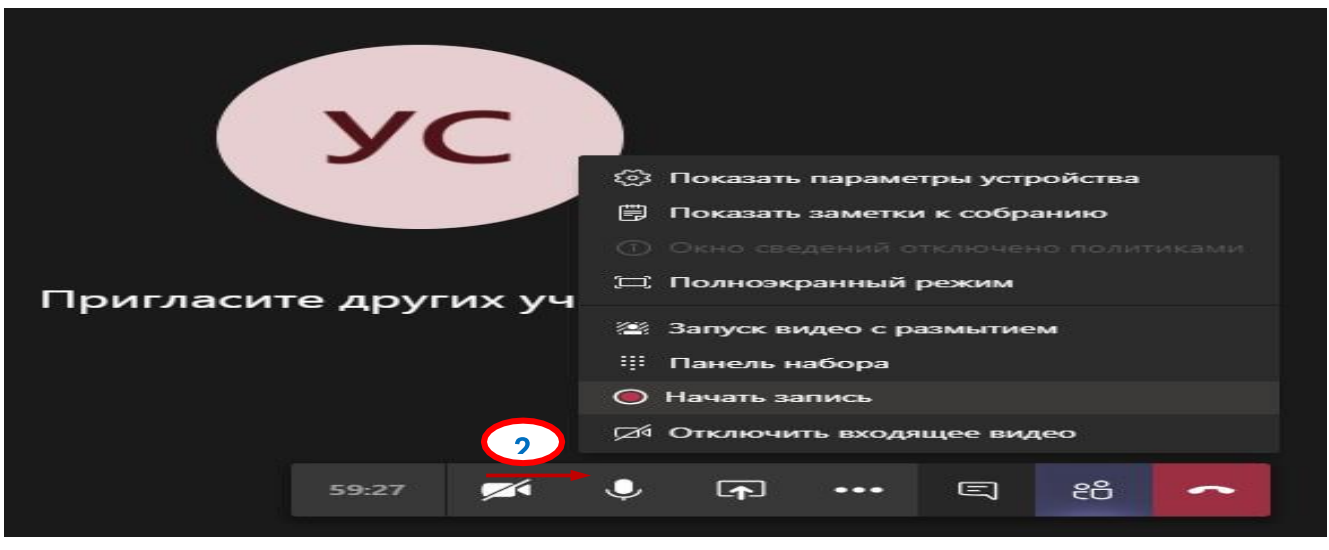

 $1^\circ$ 

 Сеанс аяқталғаннан кейін трансляция бейнежазбасы автоматты түрде команда чатына жіберіледі.

Жаһандану, күн санап өзгеріп жатқан қоршаған әлем, технологияландыру, даралау сияқты цифрлық дәуірдің өзгерістері білімге, оның мазмұнына, құрылымына, мақсаттарына, әдістеріне айтарлықтай әсер етеді.

Цифрлы технологиялар әлеуметтік дамудың жаңа шындығының ажырамас бөлігі бола отырып, орта оқу орындарындағы оқу процесін айтарлықтай өзгертеді. Білім беруді цифрландыру және білім беру процесіне ақпараттық технологияларды белсенді енгізу жағдайында орта білім берудің педагогтер құрамына қойылатын талаптар да өзгеруде.

Бұл әсіресе соңғы екі жылда мектептер қашықтықтан оқыту форматына көшкен кезде қатты байқалды. Сондықтан мақала авторлары ауыл мектептері педагогтерінің цифрлық сауаттылығы мәселесіне жүгінеді. Зерттеудің әдіснамалық негізі білім беруді цифрландырудың теориялық тәжірибесін талдау әдістерімен ұсынылған.

Әдістемелік ұсынымдарда ауыл мектептері мұғалімдерінің негізгі құзыреттерін қалыптастыру контекстінде цифрлық технологияларды пайдалану мүмкіндіктері талданады. Білім беруге цифрландыруды енгізудің орындылығын сипаттайтын нормативтік-құқықтық құжаттар жүйеленді. Цифрландырудың мазмұны ашылды.

Білім беру жүйесін цифрлы трансформациялау, жаңа әдістемелерді енгізе отырып, оқу процесін кросс-платформалық форматта құру қажеттілігі негізделген. Ауыл мектептері педагогтері сауалнамасының нәтижелері ұсынылып, жинақталды. Оқытуды оңтайландыратын, күнделікті білім беру процестерін дербестендіруді және автоматтандыруды қамтамасыз ететін құралдар кешені ретінде цифрландыруды енгізудің неғұрлым тиімді жолдарын іздеу қажеттілігі өзектендірілді.

Зерттеу педагогтер білім беру кеңістігін цифрландыру қажеттілігін түсінеді деген тұжырымдарды тұжырымдауға мүмкіндік берді, бірақ іс жүзінде инновациялар ішінара ғана қолданылады. Бұл жағдай оқу-әдістемелік қамтамасыз етудің және ғылыми әдебиеттің болмауынан туындайды. Сауалнама цифрландыруды енгізудің үзінді сипатын растады. Зерттеу тақырыбын ескере отырып, одан әрі ғылыми әзірлемелердің негізгі бағыттары анықталды.

Қазіргі жағдайда білім берудің цифрлы трансформациясы жоспарланған білім беру нәтижелерін, білім беру мазмұнын, оқу жұмысының әдістері мен ұйымдық нысандарын жаңарту, сондай-ақ әрбір білім алушының білім беру нәтижелерін түбегейлі жақсарту үшін жылдам дамып келе жатқан цифрлы ортада қол жеткізілген нәтижелерді бағалау процесі ретінде түсіндіріледі.

Мектепте барлық түрдегі және деңгейдегі білім беру ұйымдарының білім алушыларында өзін-өзі дамыту мен өзін-өзі тәрбиелеудің құндылығын қалыптастыруды қамтамасыз ететін заманауи және қауіпсіз цифрлық білім беру ортасын енгізу үшін жағдайлар жасалуы тиіс. Қоршаған орта цифрлы қоғамның міндеттеріне жауап беруі керек: білім беру сұранысы үшін кең таңдау жасауға, қажет болған жағдайда жеке білім беру траекториясын қалыптастыру кезінде оны икемді түзетуге жағдай жасау.

Ауылдық мектептерде қауіпсіз цифрлық білім беру ортасын ұйымдастыру және енгізу мәселесі өзекті болып отыр.

Қолда бар басылымдарға шолу ауыл мектептерінде оқытудың әдеттегі, дәстүрлі форматын іс жүзінде жаңғыртатын цифрлы технологиялар ғана пайдаланылатынын көрсетті. Электрондық презентацияларды көрсету, сканерленген оқулықтарды оқу, қарапайым цифрлық құжаттарды жасау жиі қолданылады, бұл білім алушылардың өзін-өзі тәрбиелеуге, цифрлы немесе метапәндік дағдыларды дамытуға ұмтылуына ықпал етпейді.

Тиісінше, заманауи цифрлы инфрақұрылымды құру жеткіліксіз, білім беруді ақпараттандыру және цифрлы трансформациялау мәселелерінде ауыл мектептерін жүйелі әдістемелік қолдау қажет.

Ауыл мектебінің цифрлық трансформациясының тиімділігіне теріс әсер ететін факторлар ретінде білім беру процесіне қатысушылардың барлығында кадр тапшылығы мен «цифрлы» дағдылар мен құзыреттердің жетіспеушілігі атап өтілелі.

Осыған байланысты білім беру процесіне қалалық және ауылдық қатысушылар арасындағы технологиялық цифрлы алшақтықты жоюға байланысты жұмыс өзекті болып отыр.

Нәтижесінде үздіксіз педагогикалық білім беру жүйесі мен білім беру ұйымдарының кадрлық қажеттіліктері аясында кадрларды даярлау мен қайта даярлауды синхрондау проблемасы туындайды.

# **ПАЙДАЛАНЫЛҒАН ӘДЕБИЕТТЕР ТІЗІМІ**

1) «Білім туралы» Қазақстан Республикасының 2007 жылғы 27 шілдедегі № 319 Заңы (37-2-бап);

2) «Қазақстан Республикасының 2025 жылға дейінгі ұлттық даму жоспарын бекіту және Қазақстан Республикасы Президентінің кейбір жарлықтарының күші жойылды деп тану туралы» Қазақстан Республикасы Президентінің 2018 жылғы 15 ақпандағы № 636 Жарлығы (3-тарау);

3) Мемлекет басшысы Қ. К. Тоқаевтың «Білімді ұлт» сапалы білім беру ұлттық жобасын бекіту туралы «Қазақстан Республикасы Үкіметінің 2021 жылғы 12 қазандағы № 726 қаулысымен бекітілген «халық бірлігі және жүйелі реформалар – ел өркендеуінің берік негізі Қазақстан халқына Жолдауы» («Сапалы білім беру» тарауы);

4) «Тиісті үлгідегі білім беру ұйымдары қызметінің үлгілік қағидаларын бекіту туралы» Қазақстан Республикасы Білім және ғылым министрінің 2018 жылғы 30 қазандағы № 595 бұйрығына өзгерістер мен толықтырулар енгізу туралы» Қазақстан Республикасы Білім және ғылым министрінің м. а. 2021 жылғы 12 желтоқсандағы № 614 бұйрығы;

5) «Мектепке дейінгі тәрбие мен оқытудың, бастауыш, негізгі орта, жалпы орта, техникалық және кәсіптік, орта білімнен кейінгі білім берудің мемлекеттік жалпыға міндетті стандарттарын бекіту туралы» Қазақстан Республикасы Білім және ғылым министрінің 2022 жылғы 3 тамыздағы № 348 Бұйрығы;

6) Мемлекет басшысының Қ. К. Тоқаевтың Қазақстан халқына 2022 жылғы 1 қыркүйектегі «Әділ мемлекет. Біртұтас ұлт. Гүлденген қоғам» Жолдауы («Елдің болашағына стратегиялық инвестициялар» бағыты);

7) Қазақстан Республикасы Президентінің 2022 жылғы 26 қарашадағы № 2 Жарлығымен бекітілген Қазақстан Республикасы Президентінің сайлауалды бағдарламасын іске асыру жөніндегі іс-қимыл жоспары;

8) Қазақстан Республикасы Білім Министрлігінің 2022 жылғы 7 желтоқсандағы № 489 бұйрығымен бекітілген Қазақстан Республикасы Білім беру жүйесін дамыту жөніндегі 2023-2025 жылдарға арналған Жол картасы;

9) Қазақстан Республикасы Президентінің сайлауалды бағдарламасын іске асыру жөніндегі іс-қимыл жоспарының 81-тармағын іске асыру жөніндегі жол картасы «Әділ Қазақстан - Барлығы үшін және әрқайсысы үшін. Қазір және мәңгі» 2023 жылғы 14 наурыздағы «Пәндерді оқытудың инновациялық тәсілдерін енгізу, қажетті оқу материалдарын цифрлық форматқа көшіру».

# **1-қосымша**

# **Мектептерді іріктеу критерийлері**

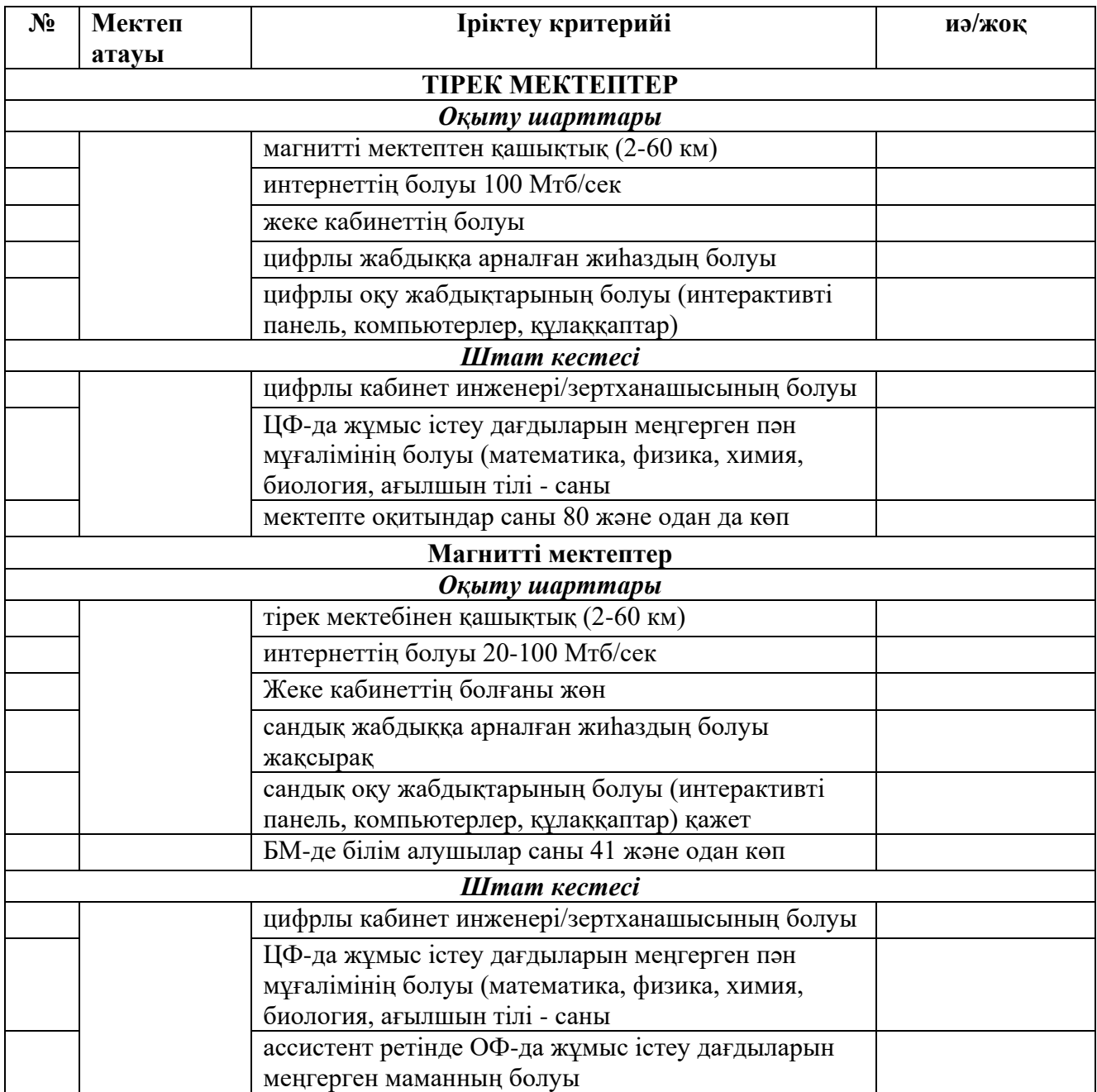

# **2-қосымша**

# **Педагогтердің цифрлық дағдылары бойынша критерийлер**

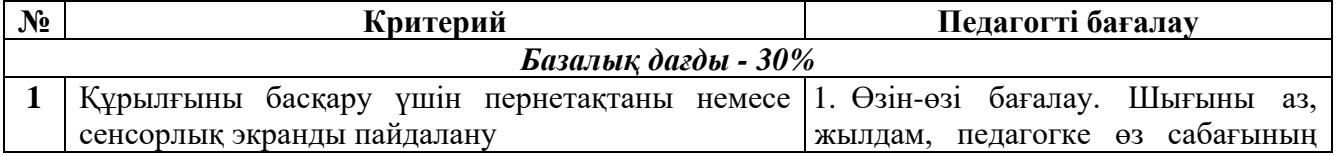

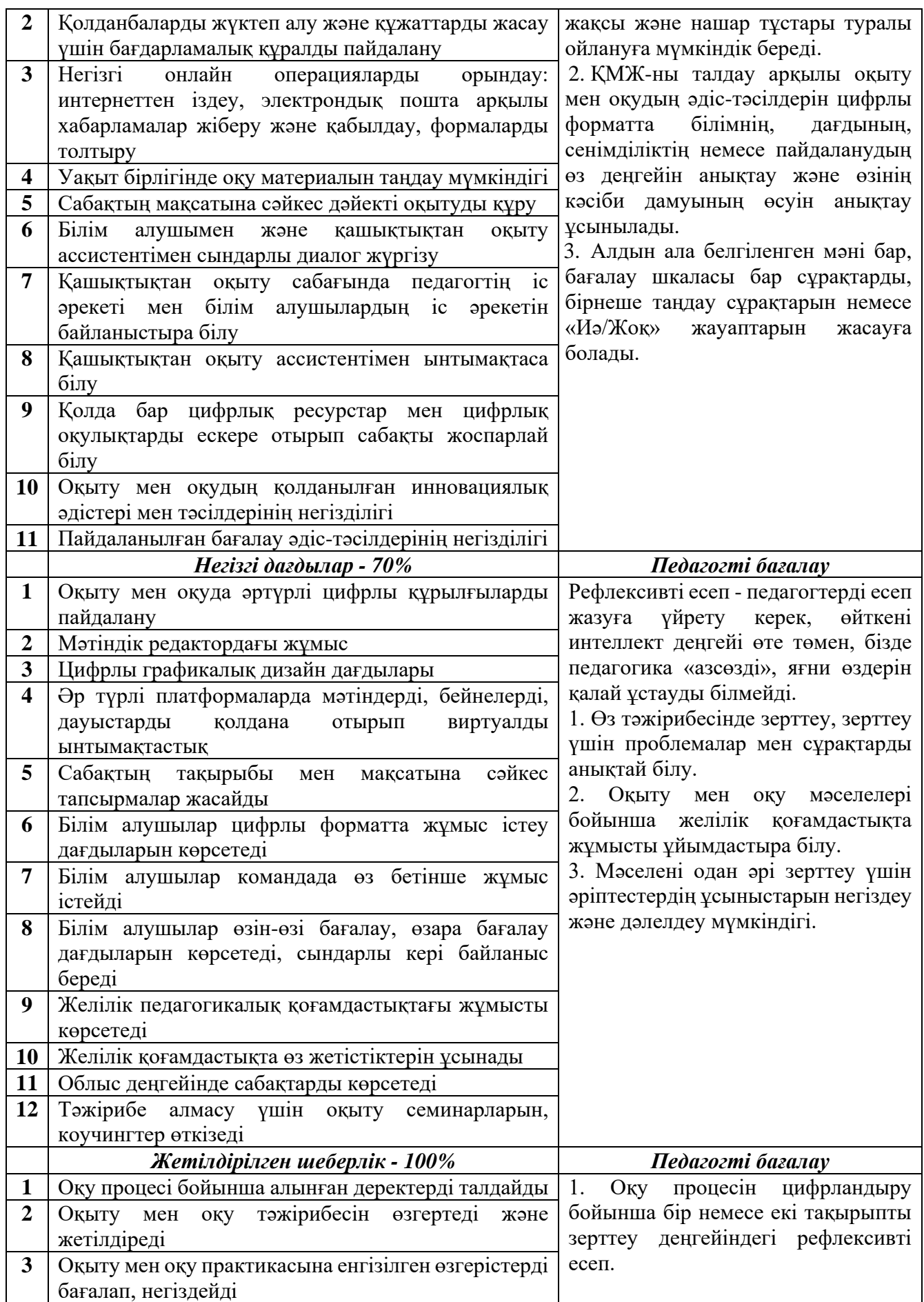

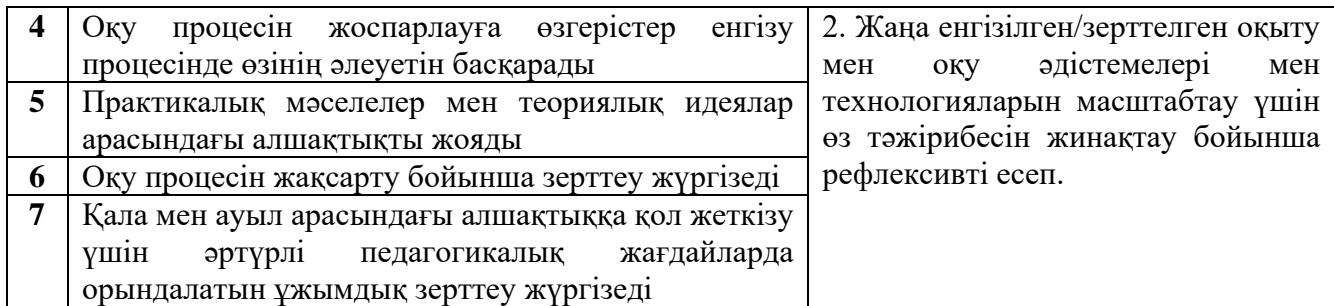

# *3-қосымша*

# **Цифрлы сабақты бақылау парағы (жоба)**

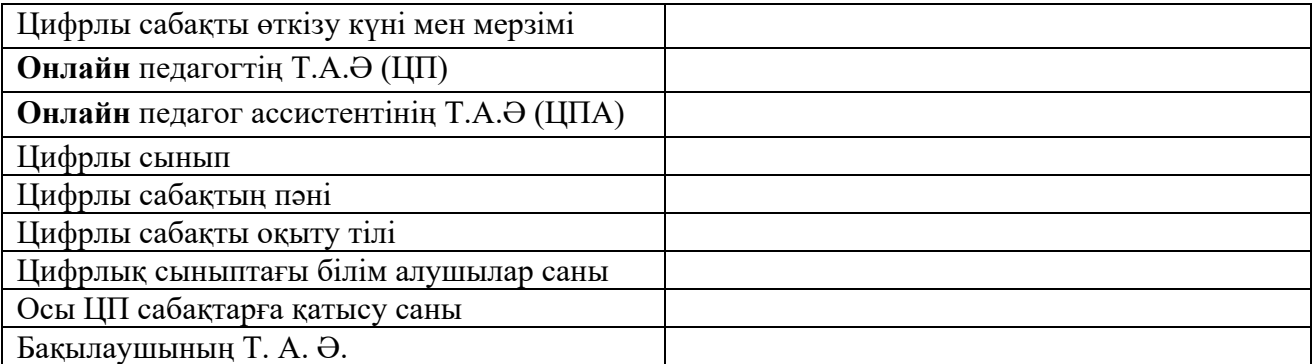

Бақылау нәтижелері келесі деңгейлер бойынша рәсімделуі керек:

# **«жоғары»** - **3 балл, «орташа»** – **2 балл, «төмен»** – **1 балл.**

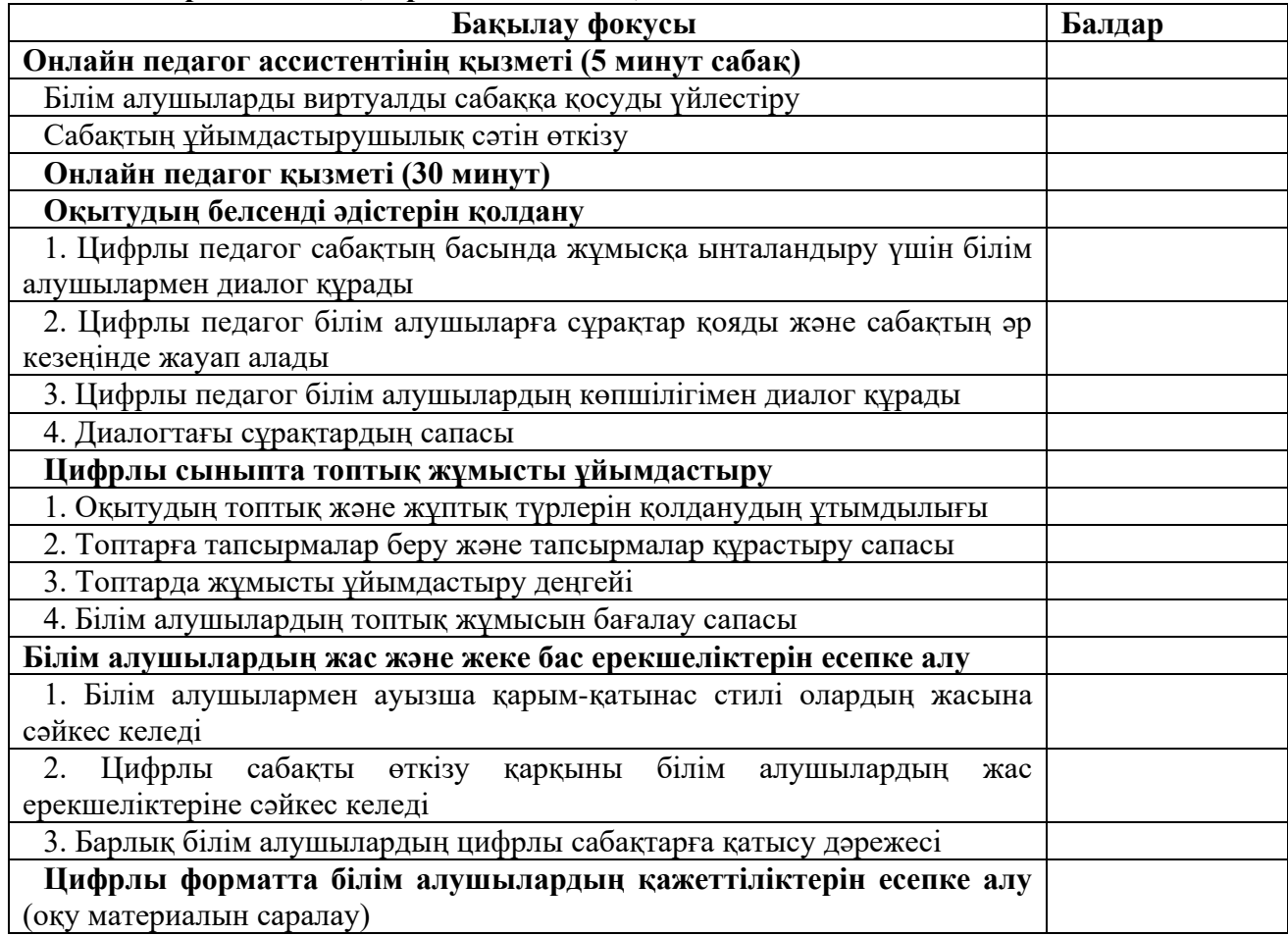

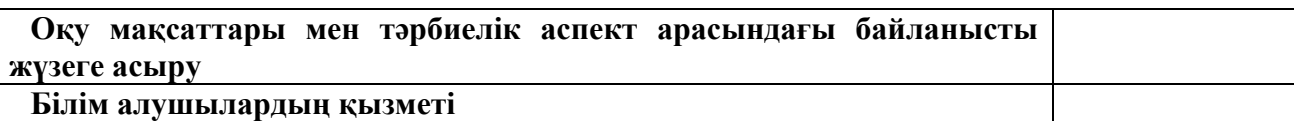

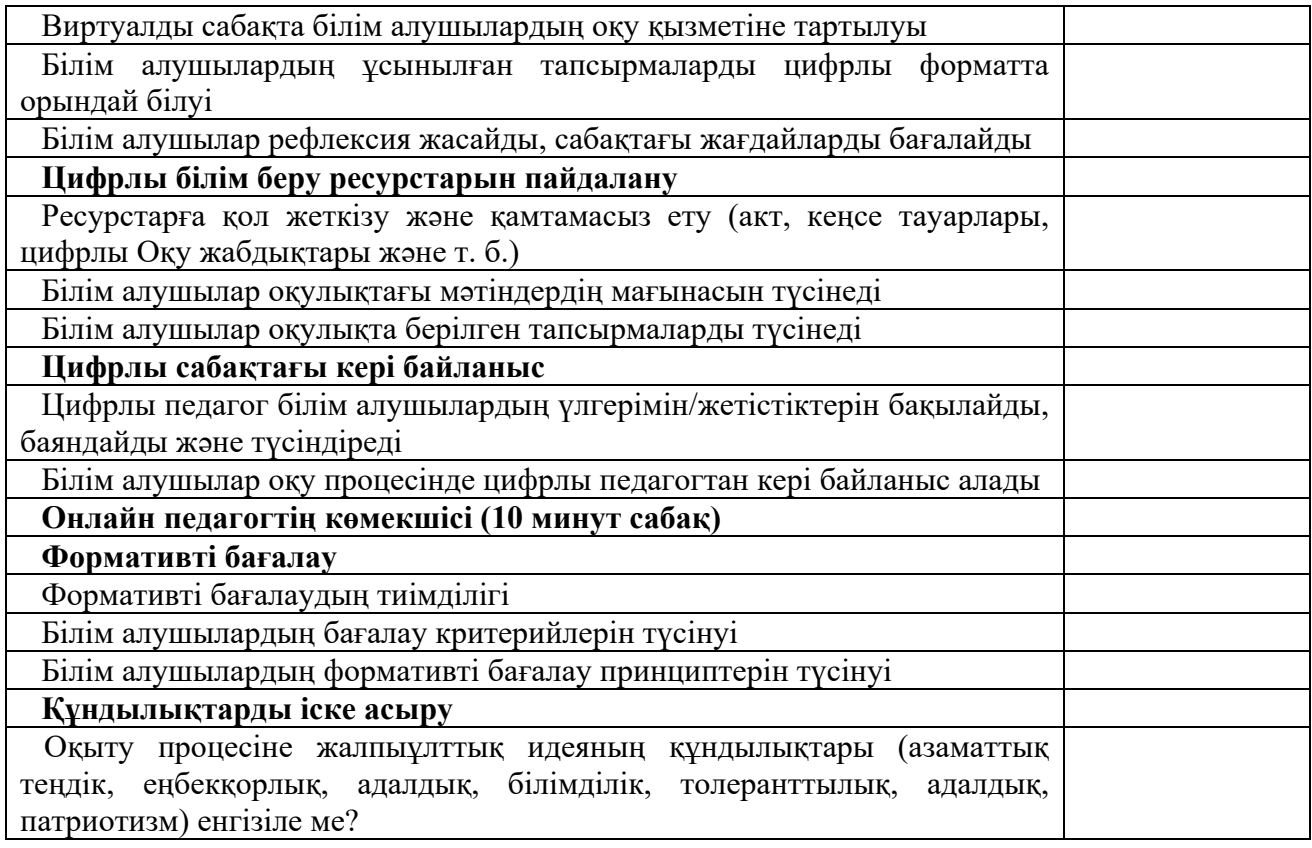

# *4-қосымша*

Білім беру процесін цифрлы форматта ұйымдастыруда тірек және магнитті мектептер басшыларының іс-шаралары.

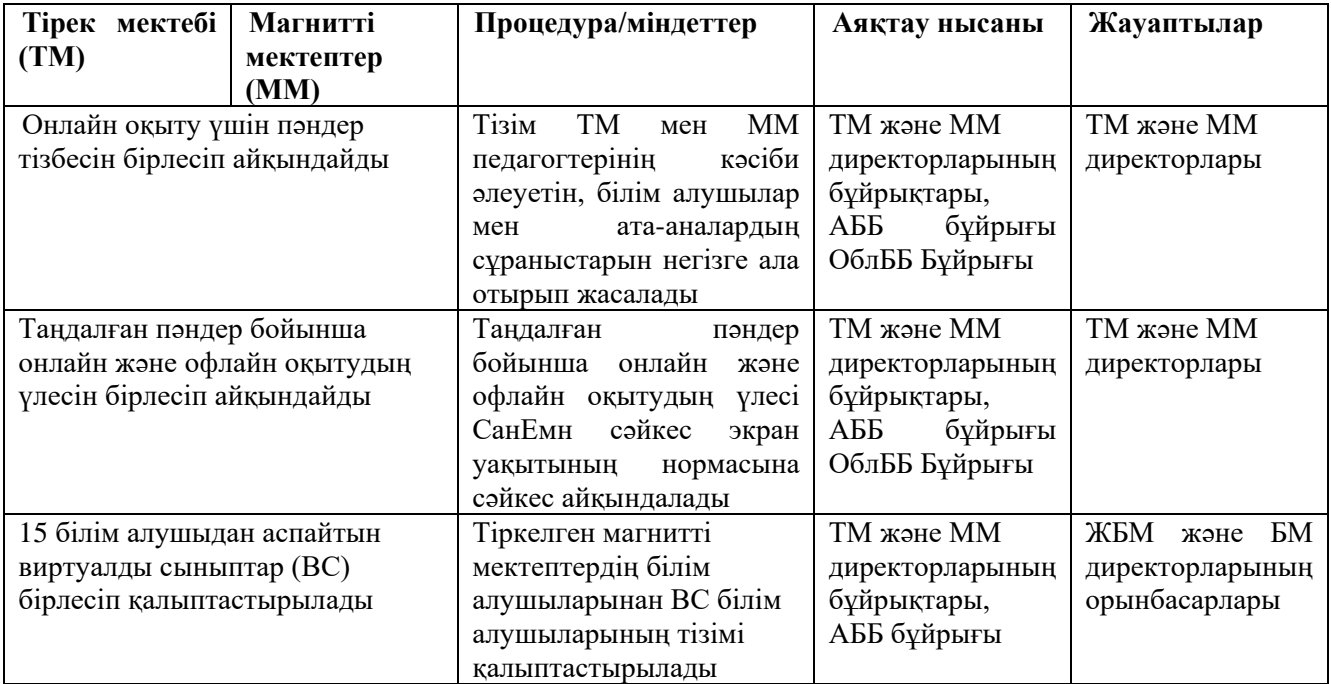

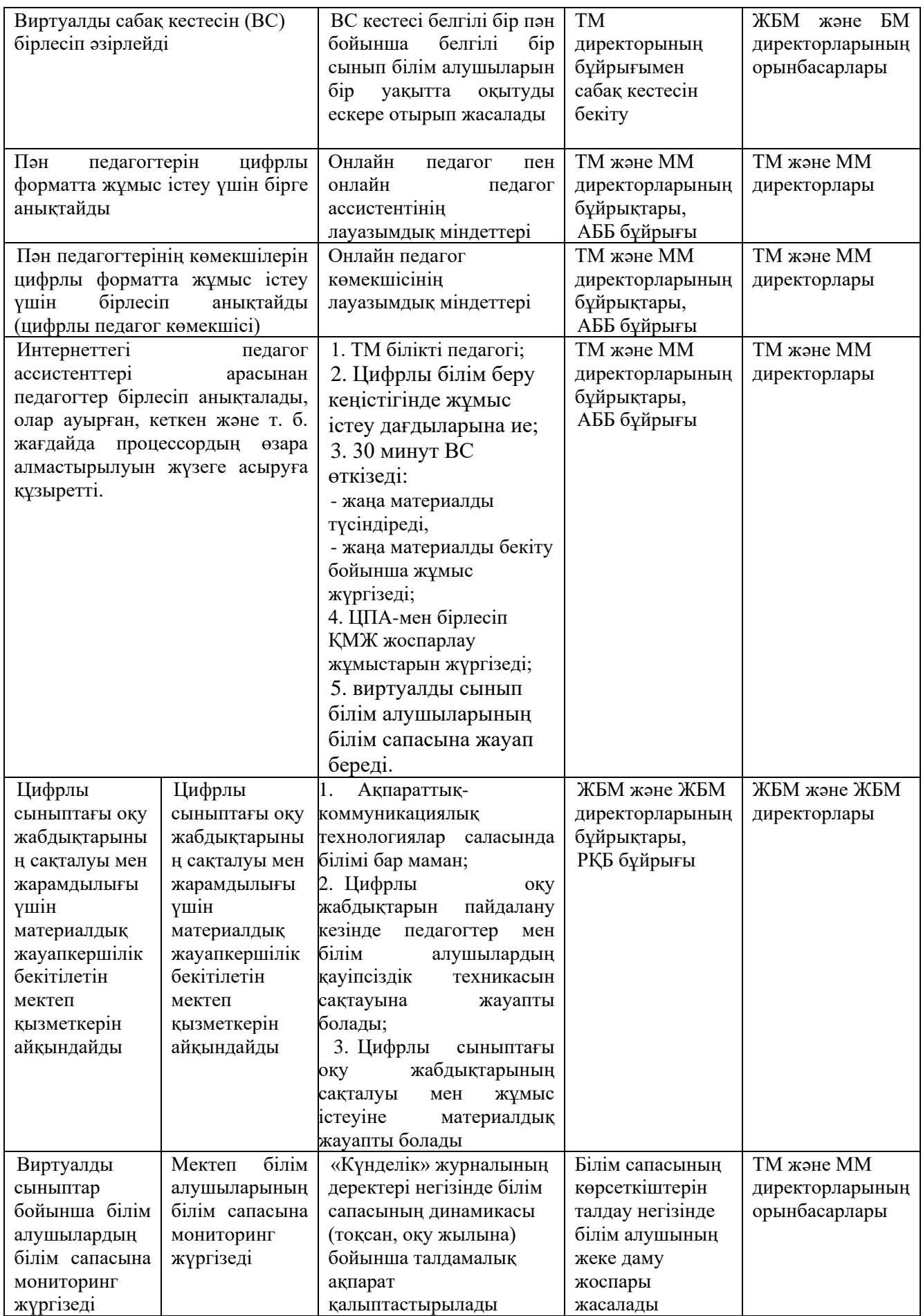

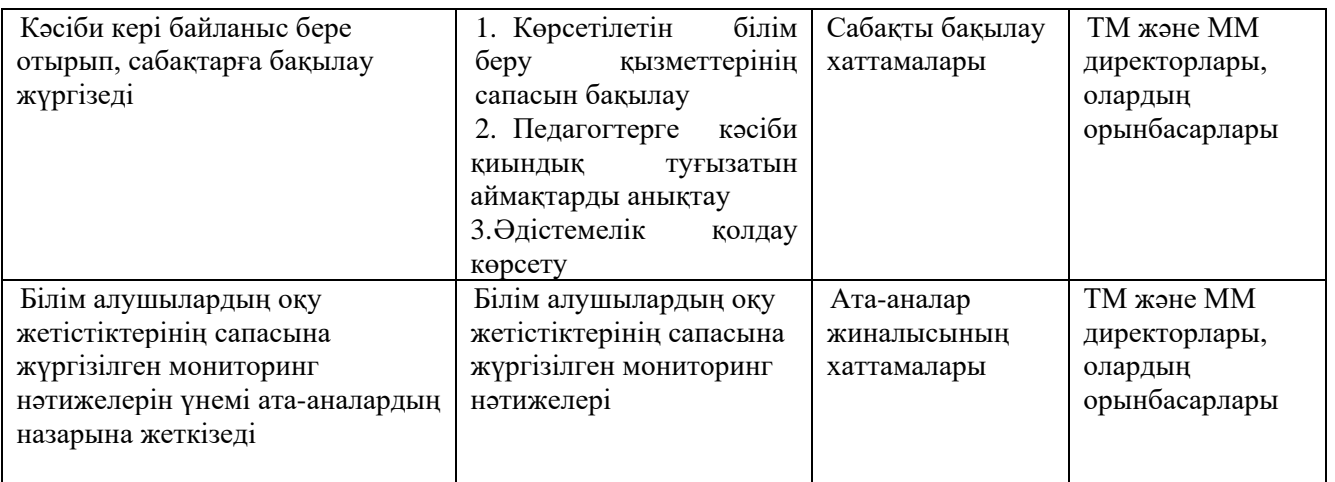